#### **Міністерство освіти і науки України** Відокремлений структурний підрозділ «Тернопільський фаховий коледж Тернопільського національного технічного університету імені Івана Пулюя»

(повне найменування вищого навчального закладу)

Відділення телекомунікацій та електронних систем

(назва відділення) Циклова комісія комп'ютерної інженерії

(повна назва циклової комісії)

# **ПОЯСНЮВАЛЬНА ЗАПИСКА**

до кваліфікаційної роботи **бакалавра** 

(освітньо-кваліфікаційний рівень)

## **на тему:** Розробка проекту комп'ютерної мережі інженерно-будівельної **компанії «Тут твій дім»**

Виконав: студент VI курсу, групи КІб-602

Спеціальності:

123 «Комп'ютерна інженерія

(шифр і назва спеціальності)

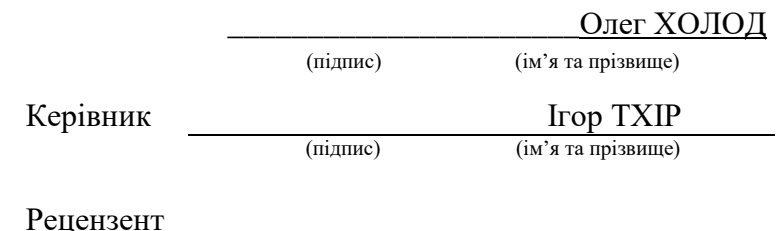

(підпис) (ім'я та прізвище)

Tернопіль - 2023

### Відокремлений структурний підрозділ «Тернопільський фаховий коледж Тернопільського національного технічного університету імені Івана Пулюя»

Відділення телекомунікацій та електронних систем Циклова комісія комп'ютерної інженерії Освітньо-кваліфікаційний рівень бакалавр Спеціальність 123 «Комп'ютерна інженерія» (шифр і назва)

**ЗАТВЕРДЖУЮ** 

Голова циклової комісії комп'ютерної інженерії Андрій ЮЗЬКІВ " $01$ " травня 2023 року

## ЗАВДАННЯ НА КВАЛІФІКАЦІЙНУ РОБОТУ БАКАЛАВРА

### Холоду Олегу Івановичу

(прізвище, ім'я, по батькові студента)

### 1. Тема роботи: Розробка проекту комп'ютерної мережі інженернобудівельної компанії «Тут твій дім»

керівник роботи: Костик Григорій Петрович (прізвище, ім'я, по батькові)

затверджені наказом вищого навчального закладу від 1.05.2023р. № 4/9-173

2. Строк подання студентом кваліфікаційної роботи 21.06.2023р.

3. Вихідні дані до роботи: плани приміщень, завдання на проектування, стандарти побудови СКС, документация на мережеве обладнання і сервери

4. Зміст розрахунково-пояснювальної записки (перелік питань, які потрібно розробити)

Перелік термінів і скорочень

Вступ

- 1 Загальний розділ
- 1.1 Технічне завлання
- 1.1.1 Найменування та область застосування
- 1.1.2 Призначення розробки
- 1.1.3 Вимоги до апаратного та програмного забезпечення
- 1.1.4 Вимоги до документації
- 1.1.5 Техніко-економічні показники
- 1.1.6 Стадії та етапи розробки
- 1.1.7 Порядок контролю та прийому
- 1.2 Опис задачі та характеристика компанії
- 2.1 Опис та обґрунтування вибору логічного типу мережі
- 2.2 Розробка схеми фізичного розташування кабелів та вузлів:
- 2.2.1 Типи кабельних з'єднань та їх прокладка
- 2.2.2 Будова вузлів та необхідність їх застосування
- 2.3 Обтрунтування вибору комунікаційного обладнання
- 2.4 Особливості монтажу мережі
- 2.5 Обгрунтування вибору операційних систем та програмного забезпечення
- для серверів та робочих станцій в мережі
- 2.6 Обґрунтування вибору засобів захисту мережі
- 2.7 Тестування та налагодження мережі
- 3 Спеціальний розділ
- 3.1 Інструкції з налаштування програмного забезпечення серверів
- 3.1.1 Інструкції з налаштування сервера S2
- 3.1.2 Інструкції з налаштування сервера S1
- 3.2 Інструкції з налаштування активного комутаційного обладнання
- 3.2.1 Інструкції з налаштування безпровідної точки доступу
- 3.2.2 Інструкції з налаштування головного комутатора
- 3.2.3 Інструкції з налаштування комутаторів робочих груп
- 3.3 Інструкція з використання тестових наборів та тестових програм
- 3.4 Інструкції по налаштуванню засобів захисту мережі

3.5 Інструкція з експлуатації та моніторингу в мережі

3.6 Моделювання роботи локальної мережі

4 Економічний розділ

4.1 Визначення стадій технологічного процесу та загальної тривалості проведення НДР

4.2 Визначення витрат на оплату праці та відрахувань

4.3 Розрахунок матеріальних витрат

4.4 Розрахунок витрат на електроенергію

4.5 Визначення транспортних затрат

4.6 Розрахунок суми амортизаційних відрахувань

4.7 Обчислення накладних витрат

4.8 Складання кошторису витрат та визначення собівартості НДР

4.9 Розрахунок ціни НДР

4.10 Визначення економічної ефективності і терміну окупності капітальних вкладень

5 Охорона праці техніки безпеки та екологічні вимоги

5.1 Захисне заземлення електромереж та область його застосування

5.2 Організація пожежної безпеки в офісному приміщенні інженерно-будівельної компанії «Тут твій дім»

**Висновки** 

Перелік посилань

Висновки: навести результати роботи по кожному розділу зокрема і загальний висновок по кваліфікаційній роботі

5. Перелік графічного матеріалу (з точним зазначенням обов'язкових креслень) План приміщень Логічна топологія Фізична топологія Таблиця IP-адрес

### Таблиця техніко-економічних показників

Модель мережі

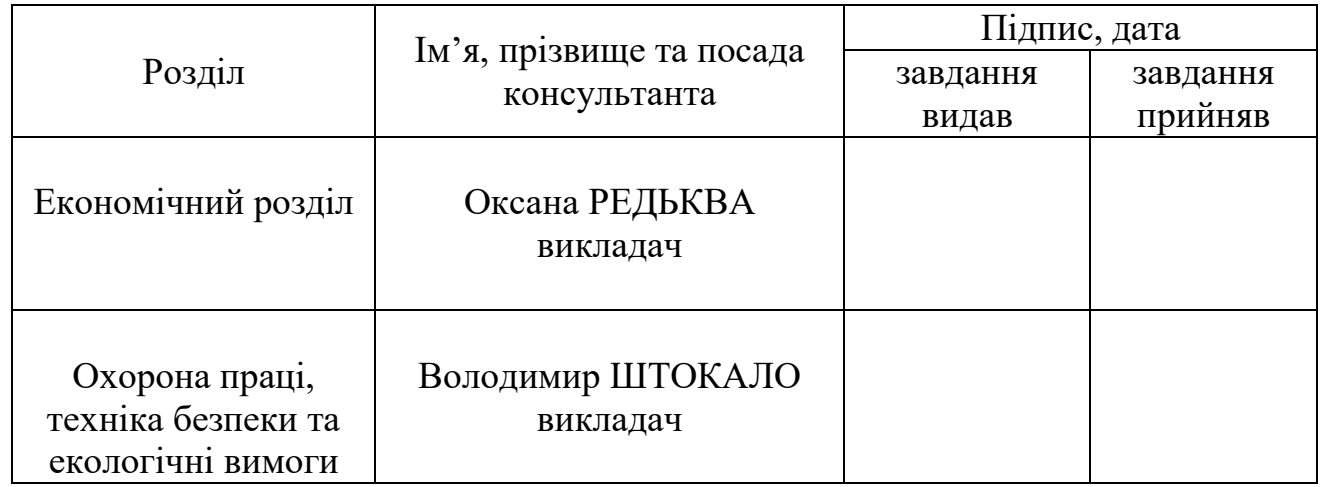

## 6. Консультанти розділів кваліфікаційної роботи бакалавра

## КАЛЕНДАРНИЙ ПЛАН

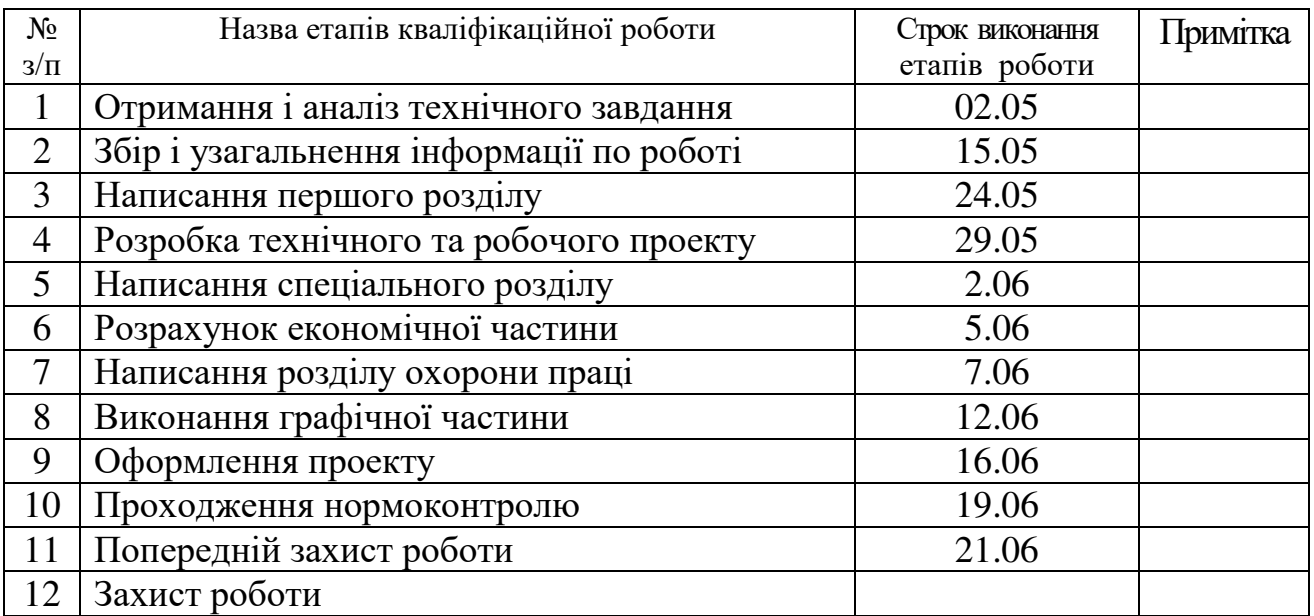

## 7. Дата видачі завдання 2.05.2023р.

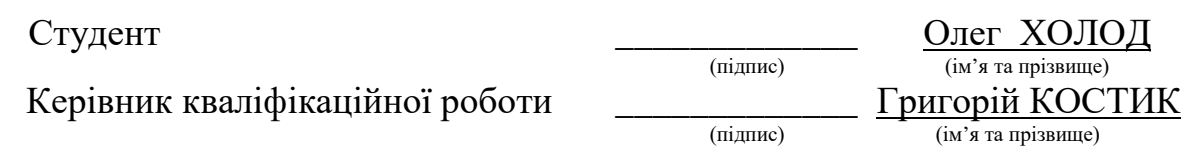

### **АНОТАЦІЯ**

Холод О.І. Розробка проекту комп'ютерної мережі інженерно-будівельної компанії «Тут твій дім»: кваліфікаційна робота на здобуття освітнього ступеня бакалавр, за спеціальністю 123 Комп'ютерна інженерія. Тернопіль: ВСП «ТФК THTY», 2023. 73c.

Спроектована комп'ютерна мережа згідно стандартів провідної частини 802.3ab Gigabit Ethernet, 802.1p QoS, 802.1Q VLAN, Ta 802.3u Fast Ethernet. безпровідної 802.11 ас.

Впроваджено сервер IP-телефонії на базі Asterisk. Враховано можливості керування та моніторингу, побудова масштабованої структури мережі, підмереж якої відповідають відділам, можливість роботи з ресурсами мережі для стаціонарних та мобільних пристроїв, забезпечено основні аспекти захисту локальної мережі. Засобами програми PacketTracer змодельовано роботу локальної мережі, а саме роботу протоколу ІСМР.

Ключові слова: локальна комп'ютерна мережа, сервер, Asterisk, VLAN, **ICMP.** 

### **ANNOTATION**

Kholod Oleh. Computer Network Project Development of "Tut tvii dim" Engineering and construction company: qualification work for obtaining a bachelor's degree, specialty 123 Computer Engineering. Ternopil: Separate Structural Subdivision "Ternopil Professional College of Ivan Puluj National Technical University", 2023. 73p.

The computer network is designed according to the standards of 802.3u Fast Ethernet, 802.3ab Gigabit Ethernet, 802.1p QoS, 802.1Q VLAN, and wireless 802.11ac.

An IP-telephony server based on Asterisk has been implemented. Management and monitoring capabilities are taken into account, the construction of a scalable network structure, the departments' subnets, the ability to work with network resources for stationary and mobile devices, the main aspects of local network protection are provided. The PacketTracer program is used for ICMP protocol simulation in local area network.

Keywords: Local Area Network, Server, Asterisk, VLAN, ICMP...

## **3MICT**

Перелік термінів і скорочень

Вступ

- 1 Загальний розділ
- 1.1 Технічне завлання
- 1.1.1 Найменування та область застосування
- 1.1.2 Призначення розробки
- 1.1.3 Вимоги до апаратного та програмного забезпечення
- 1.1.4 Вимоги до документації
- 1.1.5 Техніко-економічні показники
- 1.1.6 Стадії та етапи розробки
- 1.1.7 Порядок контролю та прийому
- 1.2 Опис задачі та характеристика компанії
- 2.1 Опис та обгрунтування вибору логічного типу мережі
- 2.2 Розробка схеми фізичного розташування кабелів та вузлів:
- 2.2.1 Типи кабельних з'єднань та їх прокладка
- 2.2.2 Будова вузлів та необхідність їх застосування
- 2.3 Обґрунтування вибору комунікаційного обладнання
- 2.4 Особливості монтажу мережі
- 2.5 Обгрунтування вибору операційних систем та програмного забезпечення
- для серверів та робочих станцій в мережі
- 2.6 Обгрунтування вибору засобів захисту мережі
- 2.7 Тестування та налагодження мережі
- 3 Спеціальний розділ
- 3.1 Інструкції з налаштування програмного забезпечення серверів
- 3.1.1 Інструкції з налаштування сервера S2

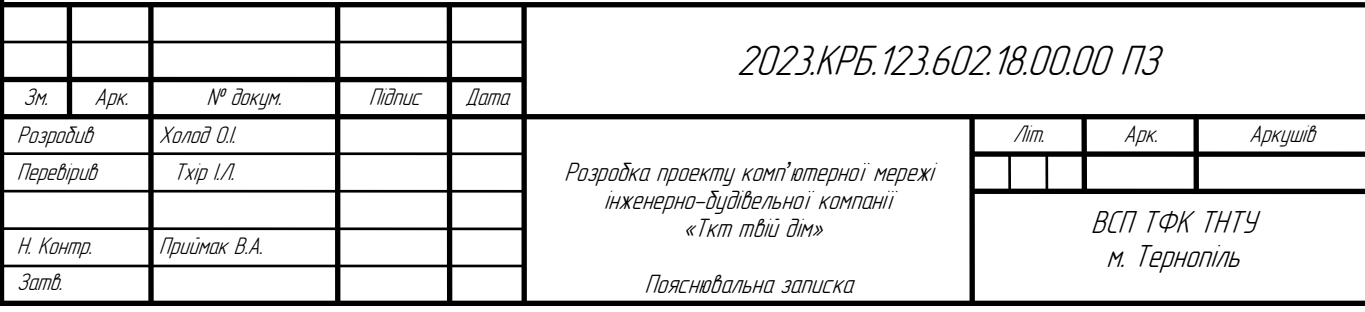

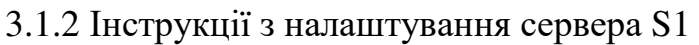

3.2 Інструкції з налаштування активного комутаційного обладнання

3.2.1 Інструкції з налаштування безпровідної точки доступу

3.2.2 Інструкції з налаштування головного комутатора

3.2.3 Інструкції з налаштування комутаторів робочих груп

3.3 Інструкція з використання тестових наборів та тестових програм

3.4 Інструкції по налаштуванню засобів захисту мережі

3.5 Інструкція з експлуатації та моніторингу в мережі

3.6 Моделювання роботи локальної мережі

4 Економічний розділ

4.1 Визначення стадій технологічного процесу та загальної тривалості проведення НДР

4.2 Визначення витрат на оплату праці та відрахувань

4.3 Розрахунок матеріальних витрат

4.4 Розрахунок витрат на електроенергію

4.5 Визначення транспортних затрат

4.6 Розрахунок суми амортизаційних відрахувань

4.7 Обчислення накладних витрат

4.8 Складання кошторису витрат та визначення собівартості НДР

4.9 Розрахунок ціни НДР

4.10 Визначення економічної ефективності і терміну окупності капітальних вклалень

5 Охорона праці техніки безпеки та екологічні вимоги

5.1 Захисне заземлення електромереж та область його застосування

5.2 Організація пожежної безпеки в офісному приміщенні інженернобудівельної компанії «Тут твій дім»

Висновки

Перелік посилань

Додаток А. Таблиця IP адрес

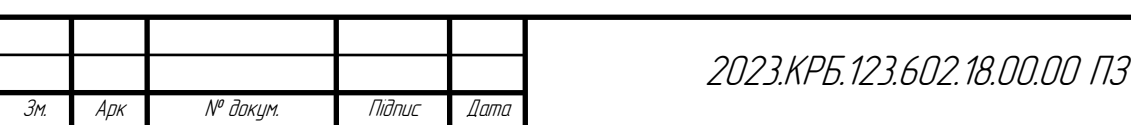

A<sub>DK</sub>

Додаток Б. Логічна адресація в ЛОМ

Додаток В. Порівняльні таблиці обладнання мережі

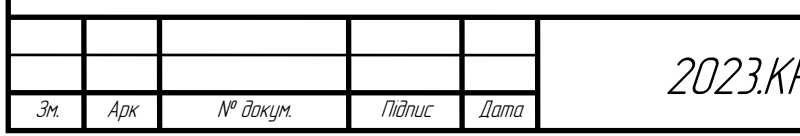

### **ПЕРЕЛІК ТЕРМІНІВ І СКОРОЧЕНЬ**

DNS-сервер (Domain Name Server) – сервер доменних імен, у задачу якого входить перетворення текстових доменних імен на IP-адреси.

HTTP (Hyper Text Transfer Protocol) - протокол, що забезпечує взаємодію користувача, який хоче отримати доступ до web-документів, із сервером, що надає можливість такого доступу.

IEEE – міжнародна організація інженерів в області електротехніки, радіоелектроніки і радіоелектронній промисловості. Світовий лідер в області розробки стандартів з електроніки та електротехніки. Штаб квартира організація знаходиться у Лондоні.

IP (Internet Protocol) - протокол, що забезпечує доставку даних у вигляді пакетів, що мають IP-адресу.

IP-адреса – числовий ідентифікатор, що надається кожному комп'ютеру (хосту), підключеному до Інтернет.

MAC (Media Access Control) - апаратна адреса ПК.

NAT (Network Address Translation) - мережева трансляція адес.

OSI (Open System Interface) – модель з'єднання відкритих систем.

 $TCP/IP$  (Transmission Control Protocol/Internet Protocol) – набір протоколів для керування обміном даними між комп'ютерами в глобальній мережі Інтернет.

UTP (Unshielded Twisted Pair) – кабель типу неекранована скручена пара.

VM - віртуальна машина.

Брандмауер/Міжмережевий екран - апаратно-програмний засіб міжмережевий захисту.

ОС - операційна система.

ПК - персональний комп'ютер.

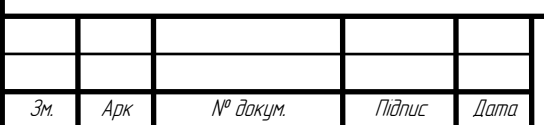

2023.KP5.123.602.18.00.00 N3

#### **BCTYII**

Планування будь якої господарсько діяльності в сучасному світі неможливе без розвитку та інвестицій в мережеву інфраструктуру для зберігання та обробки даних. Така інфраструктура покликана спростити ведення бізнесу, оскільки сучасний бізнес напряму пов'язаний з обміном інформацією, збереженням та аналізом даних, що являють собою результат виробничої діяльності. Проектування локальної мережі компанії, мережевих сервісів дає можливість покращити продуктивність компанії, задіяти в виробничій діяльності нові технології для успішного конкурування на ринку з іншими компаніями.

У даному проекті пропонується один з варіантів вирішення завдання організації інформаційної системи, яка включає об'єднання всіх ПК в мережу, впровадження локальних мережевих ресурсів, спільна робота з документами, використання мережі Інтернет в виробничій діяльності. Проект локальної мережі буде розроблятися для інженерно-будівельної компанії «Тут твій дім».

Розглянуто варіанти оснащення компанії комплектом устаткування та програмного забезпечення, який є достатнім для вирішення поставленого завлання.

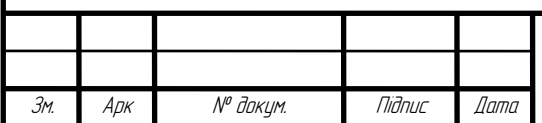

## 1 ЗАГАЛЬНИЙ РОЗДІЛ

### **1.1 Технічне завлання**

### **1.1.1 Найменування та область застосування**

Тема кваліфікаційної роботи передбачає проектування комп'ютерної мережі для офісного приміщення інженерно-будівельної компанії «Тут твій дім». Проект комп'ютерної мережі відрізняється від типових локальних мереж через використання провідної та безпровідної технології. Мережа в повній мірі відповідає сучасним вимогам: захист локальної мережі, захист безпровідного сегменту мережі, впровадження сучасних підходів до проектування, надлишок швидкодії мережі для майбутнього її росту та ін.

Для локальної мережі сконфігуровано перелік наступних мережевих служб:

1. Шлюз доступу до мережі Інтернет на базі альтернативної ОС -FreeBSD.

2. Сервер IP-телефонії.

Проект мережі може бути використаний там, де необхідно реалізувати вимоги до розробки зазначені в 1.1.2 «Призначення розробки».

### **1.1.2 Призначення розробки**

Проект локальної комп'ютерної мережі розробляється для вирішення наступних завлань:

1. Об'єднання персональних комп'ютерів будівельної компанії між  $cofo$ <sub>10</sub>.

2. Надання можливості керування мережевими потоками даних на серверів (шлюзі).

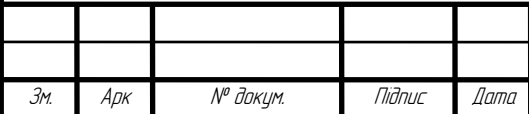

2023.KP5.123.602.18.00.00 N3

3. Надання можливості мобільним працівникам будівельної компанії підключатися до локальної мережі та мережі Інтернет, використовувати служби локальної мережі необхідні їм для повсякденної роботи.

4. Надання можливості спільного використання принтерів та інших мережевих ресурсів.

5. Централізований захист з боку мережі Інтернет.

6. Унеможливити несанкціоноване пілключення до безпровілної частини мережі через радіосередовище.

7. Масштабування мережі без суттєвої перебудови її структури.

8. Спільне використання ресурсів локальної мережі (принтерів, мережевих дисків, програмного забезпечення).

9. Впровадження сервісу локальної мережі, який буде забезпечувати засоби голосової комунікації між її абонентами (IP-телефонія).

Для виконання поставлених завдань потрібно на першому етапі спроектувати кабельні канали, які будуть реалізовані у вигляді коробів різних розмірів. Після цього необхідно прокласти кабельні сегменти згідно фізичної топології локальної мережі. Тип кабелю буде напряму залежати від вибраного стандарту.

Після прокладки кабельних сегментів мережі потрібно спроектувати безпровідний сегмент, вибравши відповідний стандарт та мережеве обладнання. На завершальному етапі потрібно сконфігурувати служби локальної мережі та мережеве обладнання. Для локальної мережі буде використано сервер IPтелефонії, оскільки це дозволить краще комунікувати між працівниками заощаджуючи при цьому кошти.

### 1.1.3 Вимоги до апаратного *і* програмного забезпечення

Локальна комп'ютерна мережа - це поєднання двох складових: апаратної та програмної. Апаратне забезпечення поділяється на активне та пасивне.

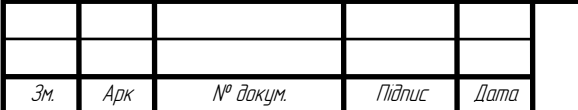

До програмного забезпечення локальної мережі відносять:

- Операційні системи персональних ПК. Оскільки локальна мережа будується на основі стеку ТСР/ІР, то в ОС персональних комп'ютерів даний стек протоколів повинен бути реалізований.

- Операційні системи серверів. Основними вимогами є: надійність, стабільність, можливість поновлення, невисока вартість.

До апаратного забезпечення відносять:

Мережевий кабель та інше пасивне мережеве обладнання (патчкорди, патчпанель). Вибирається з розрахунку на подальше масштабування мережі.

– Комутатори. Для локальної мережі необхідно центральний комутатор та комутатори сегменту мережі. Обидва типи комутаторів повинні відповідати наступним стандартам: 802.3 Ethernet, 802.3u Fast Ethernet, 802.3ab Gigabit Ethernet, 802.1p QoS, 802.1Q VLAN. Центральний комутатор вибирається з підтримкою статичної маршрутизації.

Безпровідна точка доступу. Вибираються з підтримкою стандартів:  $802.11b$ ,  $802.11g$ ,  $802.11n$ ,  $802.11ac$ . Обов'язковим є підтримка стандартів безпеки, що реалізовані у вигляді протоколів WPA-PSK, WPA2-PSK.

- Сервери. Вибираються з розрахунку на подальше збільшення навантаження та кількості користувачів локальної мережі.

### 1.1.4 Вимоги до документації

Для проекту мережі планується така технічна документація:

- 1. Інструкції з налаштування мережевого обладнання та серверів.
- $2.$  Логічна топологія.
- 3. План приміщення.
- 4. Фізична топологія.
- 5. Таблиця IP-адрес.

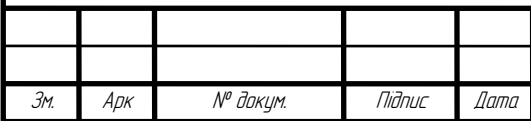

6. Інструкції з моніторингу вузлів локальної мережі та параметрів її роботи.

## **1.1.5 Техніко-економічні показники**

Техніко-економічні показники проекту вілображають основні технічні та економічні параметри локальної мережі. Розглянемо основні з них:

1. Базові технології мережі – 1000 Base-TX та WIFI 802.11ас.

2. Фізична топологія - Гібридна.

3. Швидкість ядра мережі  $-1\overline{\text{C}}$ біт/с.

4. Швидкість безпровідного сегменту мережі до 1000 Мбіт (теоретична швидкість).

5. Ціна мережі - не більше 350 тис грн.

6. Собівартість - не більше 250 тис грн.

7. Плановий прибуток - не менше 20 тис. грн.

## **1.1.6 Стадії та етапи розробки**

Етапи проектування локальних мереж можна розбити на 3 основні частини:

1. Технічне завдання на проектування мережі.

2. Робочий проект.

3. Виконавча документація.

Проект локальної мережі інженерно-будівельної компанії «Тут твій дім» передбачає такі етапи проектування:

1. Ознайомлення з комунікаційними вимогами будівельної компанії.

2. Планування етапів розробки локальної мережі, складання технічного завдання та його затвердження.

3. Вибір логічної топології мережі.

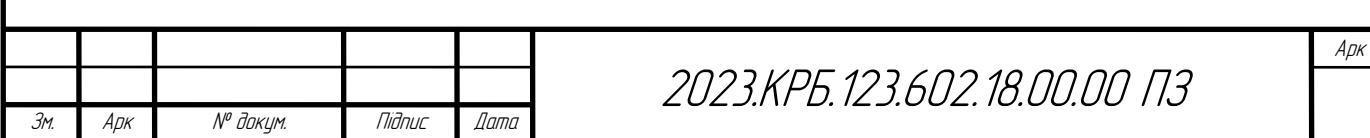

4. Вибір фізичної топології мережі.

5. Підключення пасивного та активного мережевого обладнання.

6. Конфігурування активного мережевого обладнання згідно поставленого завдання.

7. Тестування локальної мережі на фізичному рівні.

8. Тестування конфігурацій мережевого обладнання та сервісів.

9. Оформлення технічної документації.

10. Складання інструкції з експлуатації мережі.

## **1.1.7 Порядок контролю та прийому**

На завершальному етапі проектування комп'ютерної мережі необхідно виконати тестування основних технічних показників мережі. Вони повинні відповідати поставленим вимогам. Для їх контролю будуть використані апаратні та програмні засоби. До апаратних віднесемо кабельний тестер сертифікований згідно вимог стандарту 1000 Base-TX та програмні утиліти.

## 1.2 Опис задачі та характеристика інженерно-будівельної компанії «Тут твій дім»

Компанія займається проектуванням, будівництвом та експлуатаційним супроводом житлових та нежитлових приміщень та споруд.

Складається з таких структурних одиниць:

1. Експлуатаційний відділ.

2. Офіс-менеджер.

3. Комп'ютерний відділ.

4. Директор.

5. Заступник.

6. Бухгалтерія.

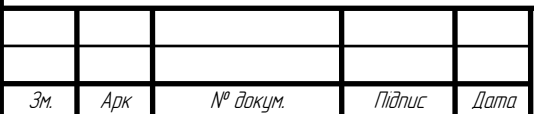

7. Відділ проектування будівель і споруд.

8. Відділ планування і розвитку.

9. Ріелтори.

10. Відділ роботи з юридичними особами.

11. Юридичний відділ.

12. Відділ продажу і оренди нерухомості.

13 Запзасілань

Розміщення структурних одиниць показано на кресленні «План приміщення».

Вхідні дані до проектування:

1. План примішення, для якого буде спроектовано локальну мережу.

2. Вимоги технічного завдання, складені з врахуванням побажань замовника до локальної мережі.

3. Комунікаційні вимоги будівельної компанії.

4. Пропускна здатність локальної мережі повинна мати певний запас враховуючи майбутній ріст.

5. Підтримувати можливість масштабування.

6. Захищеність ключових вузлів локальної мережі.

7. Стабільність роботи мережевого обладнання.

Етапи проектування описано в розділі 1.2.4 «Стадії та етапи розробки». Опишемо кожен з етапів більш летально:

1. На початковому етапі проектування потрібно розробити логічну топологію мережі. Поєднати між собою вузли мережі враховуючи поставлені підприємством технічні вимоги.

2. Наступним етапом буде розміщення розробленої локальної мережі на плані приміщення, враховуючи вимоги до охорони праці.

3. Після прокладання кабельних сегментів та їх термінування буде проведено тестування фізичних з'єднань з використанням відповідного обладнання, яке сертифіковане для стандарту Gigabit Ethernet.

Арк 2023.KP5.123.602.18.00.00 N3  $\overline{3}$ Арк № докцм. **Niðnuc**  $n$ nmn

4. Після виконання вище описаних кроків буде проведено налаштування шлюза, сервера IP-телефонії, головного комутатора, точки доступу, робочих станцій.

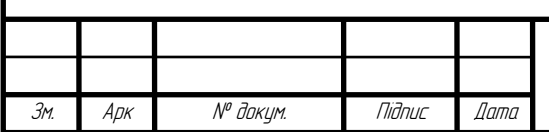

2023.KP5.123.602.18.00.00 N3

## 2 РОЗРОБКА ТЕХНІЧНОГО ТА РОБОЧОГО ПРОЕКТУ

### **2.1 Опис та обгрунтування вибору логічного типу мережі**

Оскільки ядро локальної мережі буде будуватися з використанням  $c$ тандарту Gigabit Ethernet, а безпровідна частина мережі — з використанням комірчастої топології та технології IEEE 802.3ac, то ми отримаємо загалом гібридну фізичну топологію.

Для побудови безпровідного сегменту локальної мережі буде використано стандарт 802.11ас. Як вже згадувалося више, локальна мережа інженерно-будівельної компанії «Тут твій дім» містить провідний та безпровідний сегменти.

Крім вибору технологій передачі доцільно також сегментувати мережу на підмережі. Це буде здійснено засобами комутатора третього рівня. В таблиці А1 «Логічна адресація в ЛОМ» додатку А наведено дані про сегменти ЛOM.

В таблиці Б2 «Таблиця конфігурування VLAN» та таблиця Б1 «Поділ на VLAN» додатку Б наведено дані портів комутаторів, необхідні для конфігурування VLAN та сегментація мережі на підмережі.

### **2.2 Розробка схеми фізичного розташування кабелів та вузлів**

### **2.2.1 Типи кабельних з'єднань та їх прокладка**

Локальна мережа буде розміщуватись в будівлі наведеній на плакаті «План приміщення». Будівля є багатоповерховою. Кабелі будуть прокладатися в коробах. Кабельна система ЛОМ побудована на основі неекранованої витої пари категорії 6. Даний тип кабелю, як і будь-який інший має свої

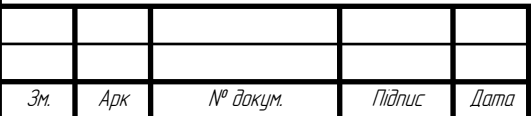

характеристики, правила монтажу та експлуатації. Недотримання цих вимог призведе до передчасного зносу кабельної системи.

Кабелі горизонтальної системи повинні використовуватися разом з комутаційним устаткуванням і патчкордами однієї і тієї самої категорії для того, щоб можна було отримати описану у стандарті швидкість передачі даних.

### **2.2.2 Будова вузлів та необхідність їх застосування**

ЛОМ складається з головного комутаційного вузла, в якому будуть розміщуватись: центральний комутатор 3-го рівня, два сервери, ББЖ. Крім того центральний комутаційний вузол потрібний для того, шоб обмежити фізичний доступу до комутаційного обладнання та серверів для сторонніх осіб.

Проміжні комутаційні вузли є відсутніми, оскільки це дозволить здешевити ЛОМ. Комутатори робочих груп будуть розміщуватись в відділах та монтуватися на стіні в легкодоступних місцях.

### 2.3 Обґрунтування вибору комунікаційного обладнання

Розглянемо більш детально активне мережеве обладнання з використанням таблиць порівняння їх технічних характеристик. Безпровідні сегменти локальної мережі будуть будуватися з використанням точок доступу. В таблиці В1 «Порівняльна характеристика точок доступу» додатку В наведено порівняння точок доступу стандарту 802.11 ac.

Точки доступу локальної мережі компанії призначені надати мобільним (безпровідним) користувачам можливість підключення до локальної мережі. Для локальної мережі, що проектується, вибрано точку доступу TredNET AC1200.

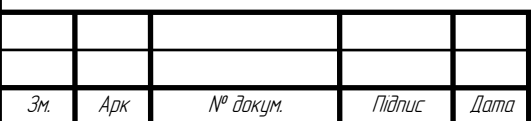

Центральний комутатор є ядром локальної мережі. Саме він виконує об'єднуючу роль. Крім того через нього проходить трафік між сегментами мережі та Інтернет-трафік. В таблиці В2 «Порівняльна характеристика комутаторів» додатку В наведено порівняльний аналіз комутаторів, що можуть бути використані в якості центрального.

Лля локальної мережі вибрано комутатор Edge-Core ES4610 [14].

Комутатор сегменту мережі об'єднує між собою персональні комп'ютери окремого підрозділу. Комутатор сегменту мережі (групи) повинен підтримувати наступні параметри:

– Швидкість роботи в мережі  $1000$  Мбіт/с.

- Кількість портів рівна 8.

 $-$  Відповідність стандартам IEEE 802.3, IEEE 802.3u, IEEE 802.3x, IEEE 802.3ab.

- Підтримка функції автоузгодження швидкості.

В таблиці ВЗ «Порівняння технічних характеристик комутаторів» додатку В наведено порівняння технічних характеристик комутаторів для робочої групи.

Для робочих груп буде використано чотири комутатори моделі TP-Link TL-SG3210.

Також для ЛОМ буде використано 16-ти портову версію даного комутатора TP-Link TL-SG3216.

В таблиці В4 «Порівняння апаратних конфігурацій серверів» додатку В наведено дані порівняння серверів різних фірм-виробників. Для серверів буде вибрано апаратну платформу на базі ARTLINE Business R33 v01, враховуючи хороший функціонал і прийнятну ціну.

В таблиці 2.1 зведено обладнання, яке необхідне для проекту мережі.

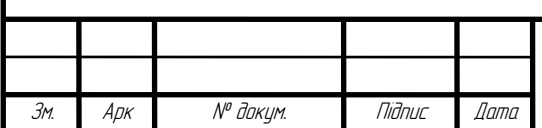

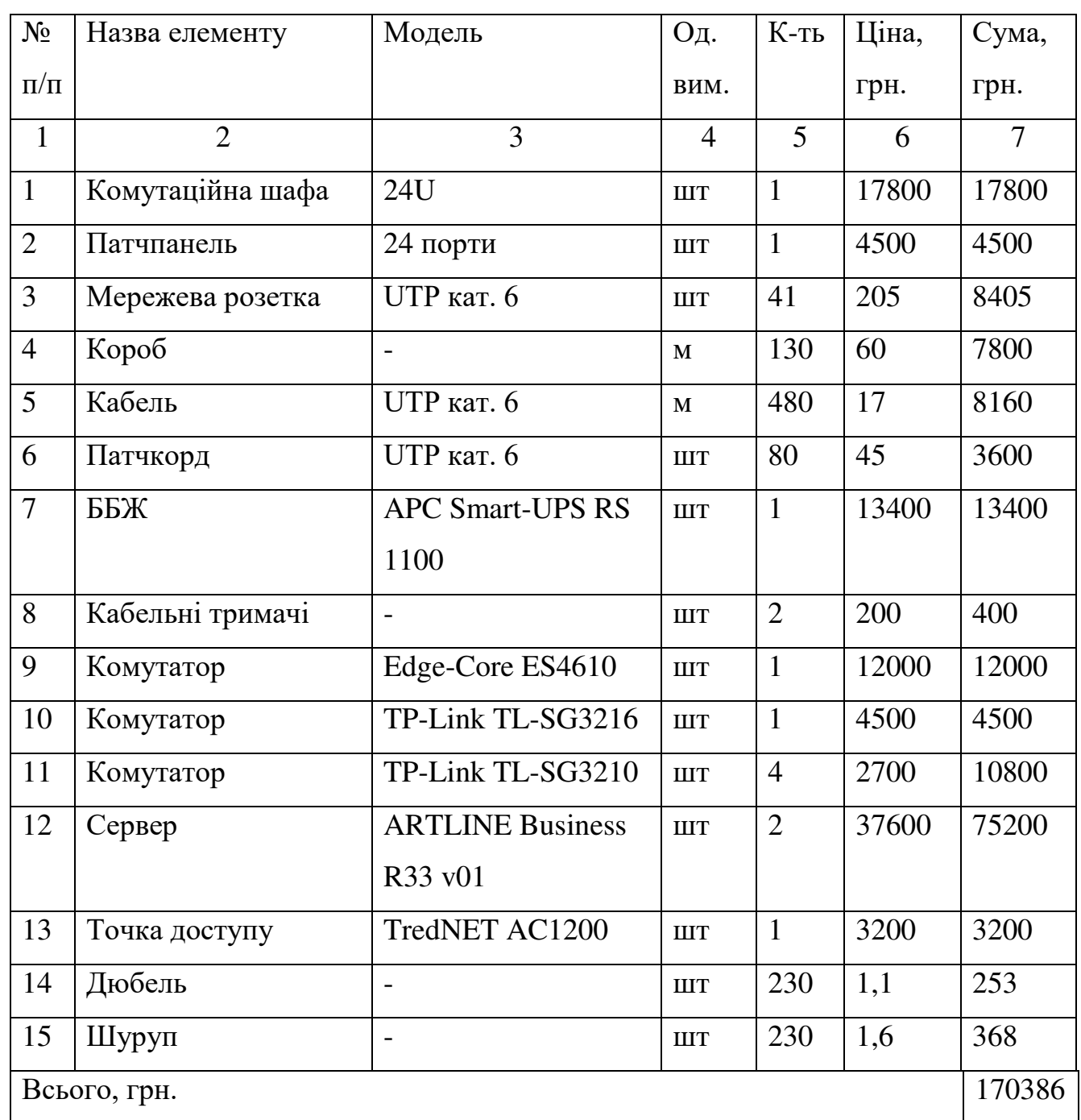

Таблиця 2.1 – Пасивне та активне мережеве обладнання та сервери

Програмне забезпечення для серверів є безкоштовним, тому воно не враховано у вартість матеріальних затрат. ОС для робочих станцій були придбані разом з комп'ютерами.

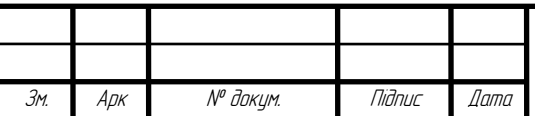

2023.KP5.123.602.18.00.00 N3

### **2.4 Особливості монтажу мережі**

Проектування локальної мережі включає: проектування комп'ютерної мережі та проектування кабельної системи. LAN - це локальна мережа (або локальна мережа), яка включає структуровану кабельну систему та інтегрує активне обладнання [1]. Другим компонентом локальної мережі є мережа, сервери, комп'ютери та інші периферійні пристрої, які називають просто комп'ютерною мережею. При проектуванні кабельної системи слід пам'ятати, що кількість комп'ютерного та мережевого обладнання може змінюватися протягом терміну його служби.

Для створення довговічної системи на етапі проектування кабельної системи горизонтальної підсистеми закладаються важливі резерви [2]. Горизонтальні підсистеми повинні бути оснащені універсальними кабелями, достатніми для роботи комп'ютерних мереж на високих швидкостях. Крім того, мережеві проекти забезпечують резервування. Вартість способу проектування мережі в майбутньому, безумовно, буде вищою, але резервування системи зменшує експлуатаційні витрати. Локальна мережа базується на неекранованій витій парі категорії 6 $[12]$ .

При монтажі кабельних трас потрібно дотримуватися вимог вище перелічених стандартів, а також уникати безпосередньої близькості до електричних мереж.

## **2.5 Обгрунтування вибору операційних систем та програмного** забезпечення для серверів та робочих станцій в мережі

Для локальної мережі використано таке програмне забезпечення:

1. ОС робочих станцій - Windows 11Prof. Ліцензії на дані ОС були придбані разом з апаратним забезпеченням.

 $2. O<sub>C</sub>$  cep Bepi B – FreeBSD 13.2 amd 64.

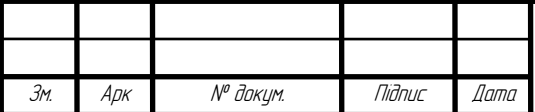

2023.KPB.123.602.18.00.00 N3

 $A$ DK

Використання ОС Windows для робочих станцій ґрунтується на тому, що прикладне програмне забезпечення, з яким працюють користувачі написане саме під цю ОС. Використання альтернативного програмного забезпечення для серверів пояснюється його широкою функціональністю та можливістю безкоштовного використання.

### 2.6 Обґрунтування вибору засобів захисту мережі

Для захисту ЛОМ буде використано файрвол Ipfirewall. 3 допомогою міжмережевого екрану ipfirewall можна фільтрувати трафік, підраховувати кількість трафіку, що передається на основі певних критеріїв.

Основні можливості:

- Фільтрація трафіку на мережевому рівні моделі OSI.
- Фільтрація трафіку на канальному рівні моделі OSI.
- Фільтрація трафіку на транспортному рівні моделі OSI.
- Використання функцій NAT (SNAT, DNAT).

- Пріоритизація трафіку га основі одного з алгоритмів (СВQ, НТВ та  $iH$ ).

Маркування пакетів з подальшою маршрутизацією.

### **2.7 Тестування та налагодження мережі**

Тестування роботи локальної мережі відіграє значну роль у процесі її проектування та налагодження [6]. Правильний підхід при тестуванні дозволить виявити недоліки налаштування мережевого обладнання та його працездатності. Тестувати необхідно провідну частину мережі та безпровідну.

Засоби для тестування описані в 3.2 «Інструкції з використання тестових наборів та тестових програм».

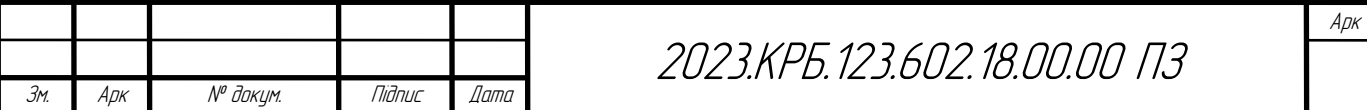

## **3** СПЕЦІАЛЬНИЙ РОЗДІЛ

## 3.1 Інструкції з налаштування програмного забезпечення серверів

## **3.1.1 Інструкції з налаштування сервера S2**

В даному підрозділі описується принцип побудови ланцюжків правил для фільтрації ір-трафіку. Сервер на якому буде сконфігуровано програму-файрвол, працює під керуванням ОС FreeBSD.

Вхідні дані для конфігурування:

- $-$  Локальна мережа 192.168.0.0/16;
- Підключення до мережі Інтернет.
- У файлі /etc/rc.conf потрібно прописати наступні рядки:

gateway\_enable="yes"

```
firewall_enable="yes"
```

```
firewall_script="/etc/rc.ipfw"
```
firewall\_logging="yes"

```
natd_enable="yes"
```

```
natd_program="/sbin/natd"
```

```
natd_flags="-f /etc/natd.conf"
```
Скріпт для конфігурування файрвола ірfw:

#!/bin/sh

# Manual script for ipfw

echo -n "Starting firewall..."

визначимо основні змінні (інтерфейси, мережі, IP-адреси, діапазони портів):

ipfw="/sbin/ipfw"

uports="1025-65535"

int if="em0"

ext if="xl0"

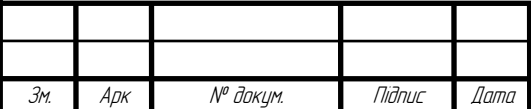

2023. KP5. 123.602.18.00.00 0.3

int ip="192.168.28.200" ext ip="213.23.240.23" int\_net="192.168.0.0/16" ext\_net="213.23.240.23/24" vip\_net="192.168.28.0/27"

Далі потрібно визначитися, які служби повинні бути лоступні користувачам локальної мережі, користувачам з особливими правами і самій ОС сервера. Для всіх користувачів доступними будуть http, https, pop3, smtp. Привілейовані користувачі будуть мати доступ також до icq, ftp, ssh. ОС сервера повинна мати доступ по ftp, ssh.

Визначимо потрібні змінні:

for\_lan="smtp, pop3,domain, http, https"

for  $vip="aol, ftp, ssh"$ 

for rout="ftp, domain, ssh"

Services="smtp, pop3, http, https, domain, aol, ssh, ftp"

В Services занесемо всі сервіси, які будуть доступні для всіх. Firewall переводить імена портів в числову форму за допомогою файлу /etc/services.

Далі опишемо стандартні правила для loopback, antispoofing i  $T.A.:$ 

\${ipfw} add allow all from any to any via lo0

\${ipfw} add deny all from any to 127.0.0.0/8

Захистимо мережу від підміни адрес ззовні:

 ${\frac{\pi}{2}}$ [ipfw] add deny all from 127.0.0.0/8 to any in recv \$ext if

 ${\frac{\pi}{2}}$  {ipfw} add deny all from 192.168.0.0/24 to any in recv \$ext if

\${ipfw} add deny all from 10.0.0.0/8 to any in recv \$ext\_if

 ${\frac{\pi}{2}}$  {ipfw} add deny all from 172.16.0.0/16 to any in recv \$ext if

Правила, які фільтрують трафік на зовнішньому інтерфейсі:

\${ipfw} add allow all from \$int\_net to any in recv \$int\_if

\${ipfw} add allow all from any to \$int\_net out xmit \$int\_if

Налаштування NAT засобами підсистеми divert:

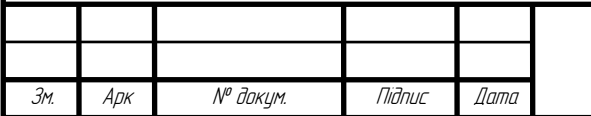

\${ipfw} add divert natd all from \$int\_net to not \$int\_net out xmit \$ext\_if \${ipfw} add divert natd all from any to \$ext\_ip in recv \$ext\_if

### **3.1.2 Інструкції з налаштування сервера S1**

Asterisk – програмна АТС (передача голосу та відео). Перед налаштуванням IP-телефонії необхідно на сервері, який для цього спеціально буде виділений встановити операційну систему FreeBSD [11]. Сервер IPтелефонії може бути використано в різних схемах.

Редагуємо /etc/asterisk/manager.conf для того, щоб дозволити використання Веб-інтерфейсу. Додатково додаємо користувача:

enabled  $=$  yes

 $webenabled = yes$ 

[Administrator]

 $secret = \text{mapon}$ 

read = system, call, log, verbose, command, agent, user, config

write = system, call, log, verbose, command, agent, user, config

Редагуємо /etc/asterisk/http.conf, щоб сказати Asterisk на якому порту і якому інтерфейсі буде працювати веб-сервер:

enabled  $=$  yes

 $enable static = ves$ 

bindaddr  $= 127.0.0.1$ 

Запускаємо checkconfig для перевірки налаштувань на коректність. Створюємо символьне посилання на static-http, яке Asterisk буде використовувати в /usr/share/asterisk замість /var/lib/asterisk де воно насправді  $\epsilon$ : sudo ln-s /var/lib/asterisk/static-http /usr/share/asterisk/

Додаємо права на запис для каталогу usr/share/asterisk/static-http/config

Перезапускаємо Asterisk командою:

/5tc/init.d/asterisk restart

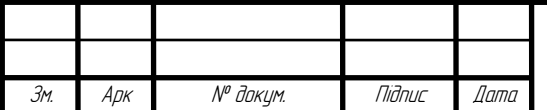

Веб-інтерфейс управління Asterisk PBX доступний нам за адресою: http://ip-agpeca cepsepa:8088/asterisk/static/config/index.html

Далі потрібно створити хоча б один DialPlan і кілька користувачів (Users).

## 3.2 Iнструкції з налаштування активного комутаційного обладнання

## **3.2.1 Інструкції з налаштування безпровідної точки доступу**

Настройка точки доступу складається з таких етапів:

1. Настойка параметрів ідентифікації точки доступу.

2. Настройка параметрів безпеки точки доступу.

3. Настройка локального мережевого інтерфейсу.

4. Настройка безпровідного мережевого інтерфейсу.

5. Настройка інших параметрів роботи точки доступу (дати, часу ітд.).

Перед початком налаштування точки потрібно авторизуватися на ній використовуючи рекомендовані параметри, які вказані в документації до точки доступу. В нашому випадку IP-адреса точки доступу - 192.168.33.200 маска 255.255.255.0. Логін за замовчуванням - admin, пароль - пустий.

Настойка параметрів ідентифікації точки доступу передбачає вказання параметру Wireless Network Name (в нашому випадку для кожної безпровідної групи абонентів буде використано своє окреме ім'я). У розділі Setup - > Wireless Network.

Параметри безпеки точки доступу передбачають зміну паролю для входу в програму керування її параметрами. Пароль можна змінити у розділі Maitenance, вказавши спочатку старий пароль а потім новий. Налаштування протоколу шифрування безпровідного трафіку можна виконати в розділі Setup - > Wireless Network.

Технологія WPA (Wi-Fi Protected Access) - це специфікація шифрування даних для бездро ої мережі. Вона перевершує функцію безпеки WEP завдяки

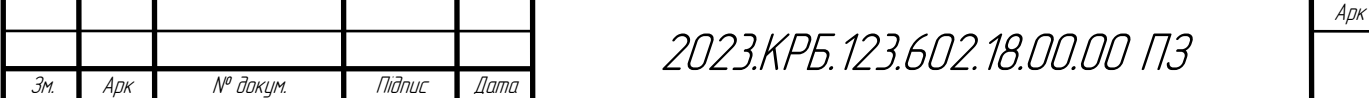

захисту доступу до мережі за рахунок використання протоколу EAP (Extensible Authentication Protocol), а також забезпечуючи механізм шифрування для захисту даних при передачі. Технологія WPA призначена для використання з сервером перевірки автентичності 802.1X, який розподіляє різні ключі кожному користувачу. Проте її також можна використовувати в більш безпечному режимі «Pre-Shared Key (PSK)». Ключ PSK призначений для домашніх мереж і мереж невеликих офісів, де для всіх користувачів використовується однаковий пароль. Протокол WPA-PSK також називається WPA-Personal. Протокол WPA-PSK дозволяє бездротовому пристрою обмінюватися даними з точками доступу за допомогою способу шифрування ТКІР або AES [15].

Перейдемо до налаштування локального мережевого інтерфейсу, який Hалаштовується в Setup -> Lan Setup.

Будемо використовувати статичну IP-адресацію для інтерфейсів точки доступу. Присвоїмо інтерфейсу точки доступу IP-адресу згідно додатку «Таблиця IP-адресації».

Перейдемо до налаштування безпровідного інтерфейсу точки доступу, яке можна виконати в Setup - > Wireless Network Settings.

Також необхідно вибрати режим роботи точки доступу – Access Point. Точка доступу буде працювати в режимі точки доступу.

### 3.2.2 Iнструкції з налаштування головного комутатора

Засобами ОС головного комутатора мережа буде розбита та окремі сегменти, кожен з яких буде включати комутатор робочої групи. Дані для конфігурування беруться з таблиці IP-адрес. Створення окремих незалежних сегментів дозволить локалізувати трафік робочої групи в межах цієї групи.

Розглянемо приклад створення окремого сегменту для серверів:

Switch>enable

Switch#conf t

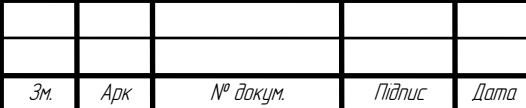

Enter configuration commands, one per line. End with CNTL/Z. Switch(config)#interface range gigabitEthernet 0/1-2 Switch(config-if)#switchport mode access Switch(config-if)#switchport access vlan 24 % Access VLAN does not exist. Creating vlan 24 Switch(config-if)#exit Switch(config)#interface vlan 24 Switch(config-if)# Switch(config-if)#ip address 192.168.24.254 255.255.255.0 Switch(config-if)#no shutdown Аналогічно конфігуруємо віртуальну мережу vlan25: Switch(config)#interface gigabitEthernet 0/3 Switch(config-if)#switchport mode access Switch(config-if)#switchport access vlan 25 % Access VLAN does not exist. Creating vlan 25 Switch(config-if)#exit Switch(config)#interface vlan 25 Switch(config-if)# Switch(config-if)#ip address 192.168.25.254 255.255.255.0 Switch(config-if)#no shutdown Створюємо віртуальну мережу vlan26: Switch(config)#interface gigabitEthernet 0/4 Switch(config-if)#switchport mode access Switch(config-if)#switchport access vlan 26 % Access VLAN does not exist. Creating vlan 26 Switch(config-if)#exit Switch(config)#interface vlan 26 Switch(config-if)# Switch(config-if)#ip address 192.168.26.254 255.255.255.0

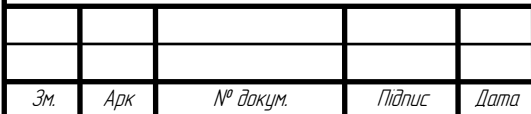

2023. KP5. 123.602. 18.00.00. 0.3

## Switch(config-if)#no shutdown

```
Створюємо віртуальну мережу vlan27:
Switch(config)#interface gigabitEthernet 0/5 
Switch(config-if)#switchport mode access 
Switch(config-if)#switchport access vlan 27 
% Access VLAN does not exist. Creating vlan 27 
Switch(config-if)#exit 
Switch(config)#interface vlan 27 
Switch(config-if)# 
Switch(config-if)#ip address 192.168.27.254 255.255.255.0 
Switch(config-if)#no shutdown 
      Створюємо віртуальну мережу vlan28:
Switch(config)#interface range gigabitEthernet 0/6-9 
Switch(config-if)#switchport mode access 
Switch(config-if)#switchport access vlan 28 
% Access VLAN does not exist. Creating vlan 28 
Switch(config-if)#exit 
Switch(config)#interface vlan 28 
Switch(config-if)# 
Switch(config-if)#ip address 192.168.28.254 255.255.255.0 
Switch(config-if)#no shutdown 
      Створюємо віртуальну мережу vlan33:
Switch(config)#interface gigabitEthernet 0/10 
Switch(config-if)#switchport mode access 
Switch(config-if)#switchport access vlan 33 
% Access VLAN does not exist. Creating vlan 33
```
Switch(config-if)#exit

Switch(config)#interface vlan 33

Switch(config-if)#

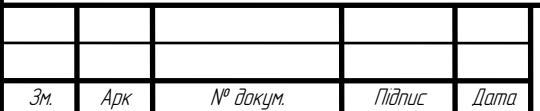

2023.KPB.123.602.18.00.00 N3

Switch(config-if)#ip address 192.168.33.254 255.255.255.0 Switch(config-if)#no shutdown

Створюємо віртуальну мережу vlan21: Switch(config)#interface vlan 21 Switch(config-if)# Switch(config-if)#ip address 192.168.21.254 255.255.255.0 Switch(config-if)#no shutdown Створюємо віртуальну мережу vlan22: Switch(config)#interface vlan 22 Switch(config-if)# Switch(config-if)#ip address 192.168.22.254 255.255.255.0 Switch(config-if)#no shutdown Створюємо віртуальну мережу vlan23: Switch(config)#interface vlan 23 Switch(config-if)# Switch(config-if)#ip address 192.168.23.254 255.255.255.0 Switch(config-if)#no shutdown Створюємо віртуальну мережу vlan29: Switch(config)#interface vlan 29 Switch(config-if)# Switch(config-if)#ip address 192.168.21.254 255.255.255.0 Switch(config-if)#no shutdown Створюємо віртуальну мережу vlan30: Switch(config)#interface vlan 30 Switch(config-if)# Switch(config-if)#ip address 192.168.30.254 255.255.255.0 Switch(config-if)#no shutdown Створюємо віртуальну мережу vlan31:

Switch(config)#interface vlan 31

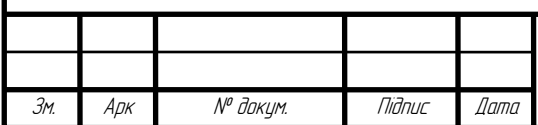

2023.KPB.123.602.18.00.00 N3

```
Switch(config-if)#
```
Switch(config-if)#ip address 192.168.31.254 255.255.255.0

Switch(config-if)#no shutdown

Створюємо віртуальну мережу vlan32:

Switch(config)#interface vlan 32

Switch(config-if)#

Switch(config-if)#ip address 192.168.32.254 255.255.255.0

Switch(config-if)#no shutdown

Налаштуємо транкові порти:

Switch(config)#interface rabge gigabitEthernet 0/11-15

Switch(config-if)#switchport mode trunk

Switch(config-if)#exit

Включаємо маршрутизацію між віртуальними інтерфейсами комутатора третього рівня:

Switch(config)#ip routing

Налаштуємо маршрут за замовчуванням:

Switch(config)#ip route 0.0.0.0 0.0.0.0 192.168.28.200

## **3.2.3 Інструкції з налаштування комутаторів робочих груп**

Принцип налаштування комутаторів TP-Link TL-SG3210 та TP-Link TL- $SG3216$  аналогічний.

Для налаштування віртуальних мереж стандарту IEEE 802.1Q потрібно:

1. Створити потрібні віртуальні мережі на комутаторі:

switch(config)# vlan 21

2. Задати ім'я для створеної віртуальної мережі:

switch (config-vlan)# name group1

3. Порти, які входять до створеної віртуальної мережі будуть мати режим access:

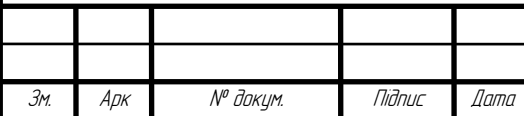

switch (config)# interface gigabitEthernet 1/0/3 switch (config)# switchport mode access switch (config)# switchmode access vlan 21

4. Один із портів буде налаш ано в режим trunk: switch(config)# interface gigabitEthernet 1/0/8 switch(config)# switchport mode trunk

## 3.3 **Інструкції з використання тестових наборів та тестових програм**

У даному розділі розглянуто діагностику можливих проблем в роботі мережі засобами утиліт ОС Windows.

Почнемо з фізичного рівня. Оскільки даний рівень передбачає використання кабелів, роз'ємів то тут можливі такі види несправностей [7]:

1. Відсутність фізичного зв'язку між ПК або між ПК та комутатором. Ця несправність може бути викликана неправильним під'єднання кабелю або його обривом. Дана несправність усувається перевіркою коректності фізичного під'єднання роз'ємів до мережевої плати. Якщо кабель під'єднано до ПК, то в панелі системних індикаторів загоряться піктограми 2-ох ПК.

Якщо вони перекреслені червоним значком то це свідчить про відсутність фізичного контакту.

Тестування є завершальним етапом проектування комп'ютерної мережі. Тестуванню буде підлягати кабельні сегменти локальної мережі, безпровідні сегменти мережі, конфігурація мережевого обладнання та конфігурація серверів.

Існує кілька утиліт, які можна використовувати для тестування роботи локальної мережі. Ось кілька з них [4]:

– Ping: ця утиліта дозволяє перевірити доступність і час відповіді на iнших комп'ютерах в мережі. Ping відправляє запит на інший комп'ютер і очікує

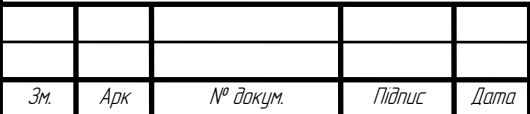

відповіді. Якщо відповідь надходить, можна припустити, що з'єднання між двома комп'ютерами працює.

- Traceroute: ця утиліта дозволяє відстежувати маршрут, який даний запит проходить в мережі, від комп'ютера відправника до комп'ютера одержувача. Це дозволяє виявити можливі точки неполадок на шляху між комп'ютерами.

– Netstat: ця утиліта дозволяє перевірити статус з'єднань між комп'ютерами в мережі, включаючи відкриті порти та інформацію про з'єднання.

- Nmap: ця утиліта дозволяє сканувати мережу на наявність активних комп'ютерів та відкритих портів. Вона також може допомогти знайти можливі уразливості в мережевій інфраструктурі.

– Wireshark: ця утиліта дозволяє перехоплювати і аналізувати мережевий трафік. Вона може допомогти знайти проблеми з мережевим з'єднанням, такі як затримки, пакетні втрати, помилки і т.д.

- iperf: ця утиліта дозволяє вимірювати швидкість передачі даних між двома комп'ютерами в мережі.

Ці утиліти можуть бути корисними для встановлення та діагностики проблем з мережевим з'єднанням між комп'ютерами в локальній мережі.

Одним з прикладів використання утиліти nmap для тестування локальної мережі може бути сканування мережі на наявність активних комп'ютерів та відкритих портів. Наприклад, для сканування локальної мережі на наявність активних комп'ютерів можна використовувати наступну команду: nmap -sn 192.168.0.0/24

У цій команді параметр -sn вказує nmap на те, щоб виконати сканування, не використовуючи порти, а параметр 192.168.0.0/24 вказує на діапазон IPадрес, які мають бути проскановані. Ця команда просканує всю мережу з IPадресами від 192.168.0.1 до 192.168.0.254 і виведе список активних комп'ютерів.

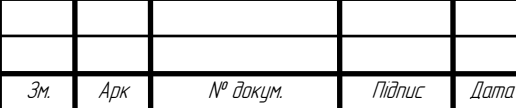

2023.KPB.123.602.18.00.00 N3

Крім того, птар можна використовувати для сканування відкритих портів на комп'ютерах в мережі. Наприклад, для сканування відкритих портів на одному конкретному комп'ютері можна використати наступну команду: nmap -p- 192.168.0.100

У цій команді параметр -р- вказує nmap на те, щоб сканувати всі порти на комп'ютері з ІР-адресою 192.168.0.100. Результатом буде список відкритих портів на цьому комп'ютері.

Ping - це одна з найпоширеніших утиліт для тестування роботи локальної мережі. Вона дозволяє перевірити, чи доступні комп'ютери та пристрої в мережі, і виявити можливі проблеми з підключенням.

Наприклад, для тестування з'єднання зі специфічним комп'ютером у локальній мережі можна використати команду Ping з відповідним IP-адресою: ping 192.168.1.100

У відповідь на цю команду ping відправляє пакети даних до заданої IPадреси та очікує відповіді від пристрою. Якщо підключення працює правильно, то відповідь повинна бути успішною і зазначати час, який зайняло повернення пакетів. У разі, якщо відповідь не надходить, це може вказувати на проблеми зі з'єднанням або проблеми з настройкою мережі.

Також, для тестування доступності всіх комп'ютерів в мережі можна використати команду ping з параметром -b:

ping -b 192.168.1.255

Ця команда відправляє ping-запит на всі адреси в мережі, які закінчуються на .255, що дозволяє перевірити доступність всіх комп'ютерів в мережі.

Важливо пам'ятати, що для успішного виконання команди Ping, комп'ютер, з якого вона виконується, повинен мати підключення до мережі, а також бути в тій же мережі, що й пристрій, на який відправляється запит Ping.

Розглянемо основні утиліти для роботи з апаратним забезпеченням в ОС

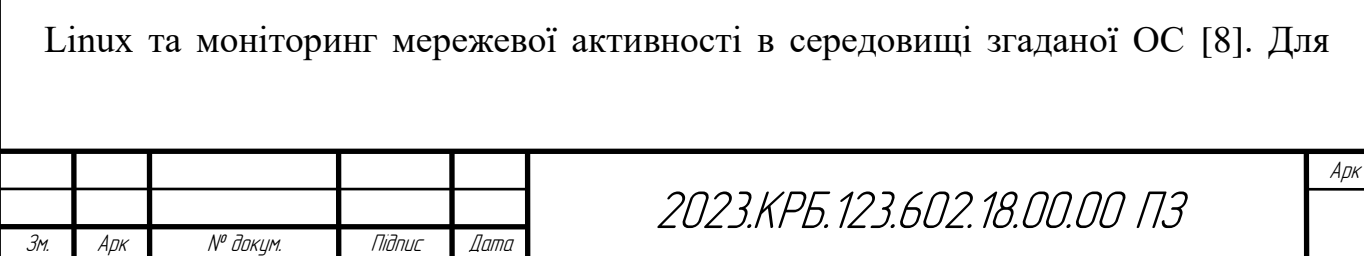
перегляну апаратної конфігурації ПК в ОС Linux використовують команди lspci, lshw, lsusb. Команда lspci дозволяє переглянути всі контролери, підключені до шини РСІ, за допомогою якої вони можуть об'єднуватись даними. Команда Ishw дозволяє отримати детальну конфігурацію про апаратне забезпечення ПК в цілому. Команда Isusb виводить імена всіх пристроїв підключених до шини USB. Команда top - команда видачі даних про активність процесів. Програма top динамічно видає в режимі реального часу інформації про працюючій системі, тобто про фактичну активності процесів. За замовчуванням вона видає завдання, найбільш завантажують процесор сервера,  $i$  оновлює список кожні п'ять секунд. На рисунку 3.1 наведено головне вікно програми  $top.$ 

|      |             | top - 14:04:21 up 4:43, 2 users, load average: 0.18, 0.21, 0.23 |   |                 |          |                      |          |                                           |                |    |    |                |                                                                          | ۸ |
|------|-------------|-----------------------------------------------------------------|---|-----------------|----------|----------------------|----------|-------------------------------------------|----------------|----|----|----------------|--------------------------------------------------------------------------|---|
|      |             | Tasks: 145 total, 1 running, 144 sleeping, 0 stopped, 0 zombie  |   |                 |          |                      |          |                                           |                |    |    |                |                                                                          |   |
|      |             |                                                                 |   |                 |          |                      |          |                                           |                |    |    |                | %Cpu(s): 1.7 us, 0.8 sy, 0.0 ni, 95.8 id, 1.5 wa, 0.0 hi, 0.2 si, 0.0 st |   |
|      | KiB Mem:    |                                                                 |   |                 |          |                      |          | 3065928 total, 2371364 used, 694564 free, |                |    |    | 603076 buffers |                                                                          |   |
|      | KiB Swap:   | 4095996 total,                                                  |   |                 |          |                      |          | 0 used, 4095996 free,                     |                |    |    | 993428 cached  |                                                                          |   |
|      |             |                                                                 |   |                 |          |                      |          |                                           |                |    |    |                |                                                                          |   |
|      | PID %MEM    | <b>VIRT SWAP</b>                                                |   |                 |          | <b>RES CODE DATA</b> |          | SHR nMaj                                  | nDRT S         | PR | NΙ |                | %CPU COMMAND                                                             |   |
|      | 1883 14.1   | 424m                                                            | Θ | 423m            | 20       | 422m                 | 396      | Θ                                         | 0 <sup>5</sup> | 20 | Θ  |                | 0.0 HWActivator                                                          |   |
| 3073 | 2.4         | 406m                                                            | Θ |                 | 70m 1428 | 93m                  | 19m      | 73                                        | 0 <sup>5</sup> | 20 | Θ  |                | 1.3 shutter                                                              |   |
| 1500 | 1.3         | 312m                                                            | Θ |                 |          | 38m 9392 299m 5880   |          | Θ                                         | 0 <sub>S</sub> | 20 | Θ  |                | 0.0 mysqld                                                               |   |
| 2274 | 1.1         | 222m                                                            | Θ |                 | 31m 2024 | 53m                  | 19m      | 517                                       | 0 <sup>5</sup> | 20 | Θ  |                | $0.0$ caja                                                               |   |
| 2683 | $1.\theta$  | 202m                                                            | Θ | 29m             | 672      | 30m                  | 16m      | 56                                        | 0 <sub>5</sub> | 20 | Θ  |                | 0.0 pluma                                                                |   |
| 1704 |             | 0.9 88032                                                       | Θ |                 | 25m 2164 | 32m                  | 12m      | Θ                                         | 0 <sup>5</sup> | 20 | Θ  |                | 2.0 Xorg                                                                 |   |
| 2301 | 0.8         | 204m                                                            | Θ |                 | 23m 2120 | 35m                  | 13m      | 35                                        | ΘS             | 20 | Θ  |                | 0.0 mintUpdate                                                           |   |
| 2251 | 0.6         | 197m                                                            | Θ | 17m             | 600      | 32m                  | 11m      | 57                                        | 0 <sup>5</sup> | 20 | Θ  |                | 0.0 mate-panel                                                           |   |
| 2294 |             | $0.6$ 41592                                                     | Θ |                 |          | 16m 2120 6524 9348   |          | 9                                         | ΘS             | 20 | Θ  |                | 0.0 applet.py                                                            |   |
| 2696 |             | $0.5$ 193m                                                      | Θ | 15m             | 288      | 30 <sub>m</sub>      | 10m      | 7                                         | 0 <sub>5</sub> | 20 | Θ  |                | $0.0$ mate-termin                                                        |   |
| 2249 | 0.5         | 175m                                                            | Θ | 14m             | 528      | 12m                  | 10m      | 6                                         | 0 <sub>5</sub> | 20 | Θ  |                | $0.0$ marco                                                              |   |
| 2276 | $\theta.5$  | 331m                                                            | Θ | 14m             | 300      | 30m                  | 10m      | 60                                        | ΘS             | 20 | Θ  |                | 0.0 nm-applet                                                            |   |
| 2478 | $\theta$ .4 | 181m                                                            | Θ | 12m             | 48       |                      | 20m 9.9m | 4                                         | 0 <sup>5</sup> | 20 | Θ  |                | 0.0 wnck-applet                                                          |   |
| 2217 | $\theta.4$  | 240m                                                            | Θ | 12m             | 32       |                      | 11m 9820 | 26                                        | 0 <sup>5</sup> | 20 | Θ  |                | 0.0 mate-settin                                                          |   |
| 2496 | $\theta$ .4 | 182m                                                            | Θ | 12 <sub>m</sub> | 116      |                      | 20m 9568 | 6                                         | 0 <sub>5</sub> | 20 | Θ  |                | $0.0$ clock-apple                                                        |   |
| 2550 |             | $0.4$ 14356                                                     | Θ |                 |          | llm 1428 9848 2480   |          | Θ                                         | ΘS             | 20 | Θ  |                | 0.0 SystemTools                                                          |   |

 $P$ исунок 3.1 - Linux команда – top

При роботі команди top можна використати наступні опції:

1. Ключ t - виведення на екран сумарних даних.

2. Ключ m - виведення інформації про використання пам'яті.

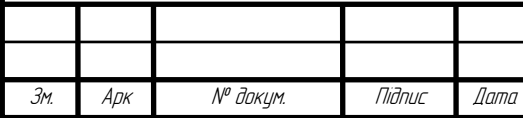

3. Ключ о - дозволяє інтерактивно задавати порядок рядків, що виводяться командою top.

4. Ключ г - зміна пріоритету процесів за допомогою команди renice.

5. Ключ k - видалення процесу за допомогою команди kill.

Утиліта vmstat - активність системи, інформація про систему і апаратних becvpcax. Команда vmstat видає інформаційний звіт про активність процесів. пам'яті, swap-файлу, поблочного введення/виведення, переривань і процесора.

Видача статистики використання пам'яті:

Vmstat -m

Отримання даних про активність/неактивність сторінок пам'яті:

Vmstat -a

Команда uptime - повідомляє, як довго працює система. Команду uptime можна використовувати з тим, щоб визначити, як довго працює сервер.

Команда ps - виводить список процесів Команда ps видає короткий список поточних процесів. Для того, щоб вибрати всі процеси, використовуємо параметр -а або -е:

Команда iptraf - мережева статистика в режимі реального часу. Стежить за мережевими IP. Надає в зручному для читання вигляді наступні дані:

1. Статистику мережевого трафіку по ТСР підключень.

2. Статистику IP трафіку по мережних інтерфейсів.

3. Статистику мережевого трафіку по протоколах.

4. Статистику мережевого трафіку по портах і за розмірами пакетів.

5. Статистику мережевого трафіку за адресами протоколів другого рівня.

# 3.4 Iнструкції по налаштуванню засобів захисту мережі

Опишемо перелік правил для фільтрування трафіку.

Дозволимо вихідний трафік з ОС сервера на потрібні сервіси: \${ipfw} add allow tcp from \$ext\_ip \$uports to any \$Services out xmit \$ext\_if

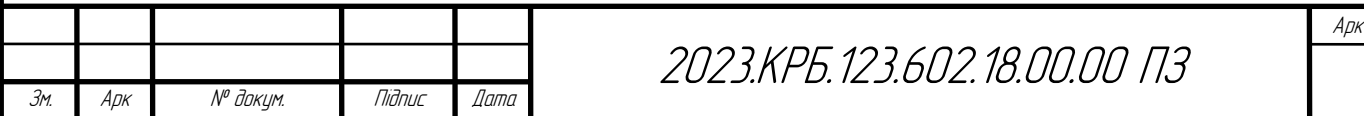

Дозволимо вхідний трафік в локальну мережі, причому тільки той, який їй необхілний:

\${ipfw} add allow tcp from any \$for\_lan to \$int\_net \$uports in recy \$ext\_if established

Потрібно звернути увагу на опцію established, яка обмежує це правило тільки тими пакетами, які прийшли у вілповіль на запити (пакетами, у яких встановлені tcp прапори ACK або RST).

Аналогічно для VIP клієнтів:

\${ipfw} add allow tcp from any \$for vip to \$vip net \$uports in recy \$ext if established

Лля ОС сервера:

\${ipfw} add allow tcp from any \$for\_rout to \$ext\_ip \$uports in recy \$ext\_if established

Для правильного функціонування DNS.

\${ipfw} add allow udp from \$ext ip \$uports to any domain out xmit \$ext if \${ipfw} add allow udp from any domain to \$ext ip \$uports in recy \$ext if \${ipfw} add allow udp from any domain to \$int net \$uports in recy \$ext if Перше правило дозволяє вихідний и фр трафік на 53 порт, а наступні два дозволяють відповіді на dns запит для ОС сервера і локальної мережі.

Правила для протоколу ICMP:

 $\{\text{ifw}\}\$ add allow icmp from any to me icmptypes  $0.3.4.11.12$  $in$  $\{\text{if } \text{if } w\}$  add allow icmp from any to  $\sin t$  net icmptypes 0.3.4,11,12 in recy Sext if  $\{\text{ipfw}\}\$ add allow icmp from me to any icmptypes 3,8,12 out

Значення істр кодів:

echo reply 0, destination unreachable 3, source quench 4, redirect 5, echo request 8, router adver-tisement 9, router solicitation 10, time-to-live exceeded 11, IP header bad 12, timestamp request 13, timestamp reply 14, information request 15, information reply 16, address mask request 17 and address mask reply 18.

Додаткові правила:

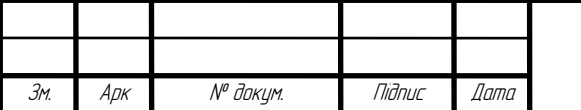

\${ipfw} add allow tcp from \$ext ip \$uports to any \$uports out xmit \$ext if \${ipfw} add allow tcp from any \$uports to \$ext ip \$uports in recy \$ext if established \${ipfw} add allow tcp from any \$uports to \$vip\_net \$uports in recy \$ext\_if established

Вище наведені правила дозволяють працювати не тільки з ftp, а взагалі зі всіма сервісами, які працюють на портах >1024.

Останнім етапом буде занесення у файл статистики спроби встановити з'єднання з ОС сервера:

\${ipfw} add deny log logamount 700 tcp from any to \$ext ip in recy \$ext if setup \*logamount перебиває настройку Ipfirewall verbose limit.

Забороняємо решту всього трафіку:

\${ipfw} add deny all from any to any

## 3.5 Інструкції з експлуатації та моніторингу в мережі

Моніторинг роботи вузлів ЛОМ, сервісів - є критично важливим для успішної експлуатації локальної мережі. Моніторинг базується на централізованому зборі критичної для роботи мережі інформації. Сюди відносять метрики, які вказують на значення/величини/параметри, що відносяться до певних часових міток. Аналізуючи такі діапазони міток за певні інтервали часу можна робити висновки про рівень використання системних ресурсів. Для збору міток з серверів буде використано програми node exporter та Prometheus для агрегації та зберігання в базі даних. Для аналізу цих даних, та побудови графіків, буде використано програмний продукт Grafana [4].

Крім збору метрик та їх аналізу потрібно централізовано збирати та аналізувати  $log$ -файли з серверів. Для цього буде використано стек ElasticSearch (база даних), Fluent-Bit (збір файлів та їх пересилка в базу), Kibana (візуалізації даних, їх аналіз шляхом запитів до бази).

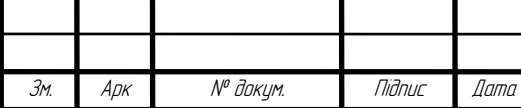

2023 KP5 123 602 18 00 00 03

### 3.6 Моделювання роботи локальної мережі

Мета моделювання полягає у побудові локальної мережі згідно логічної топології та перевірка коректності її побудови шляхом моделювання роботи протоколу ICMP. Будуємо логічну топологію мережі як показано на рисунку  $3.2$ .

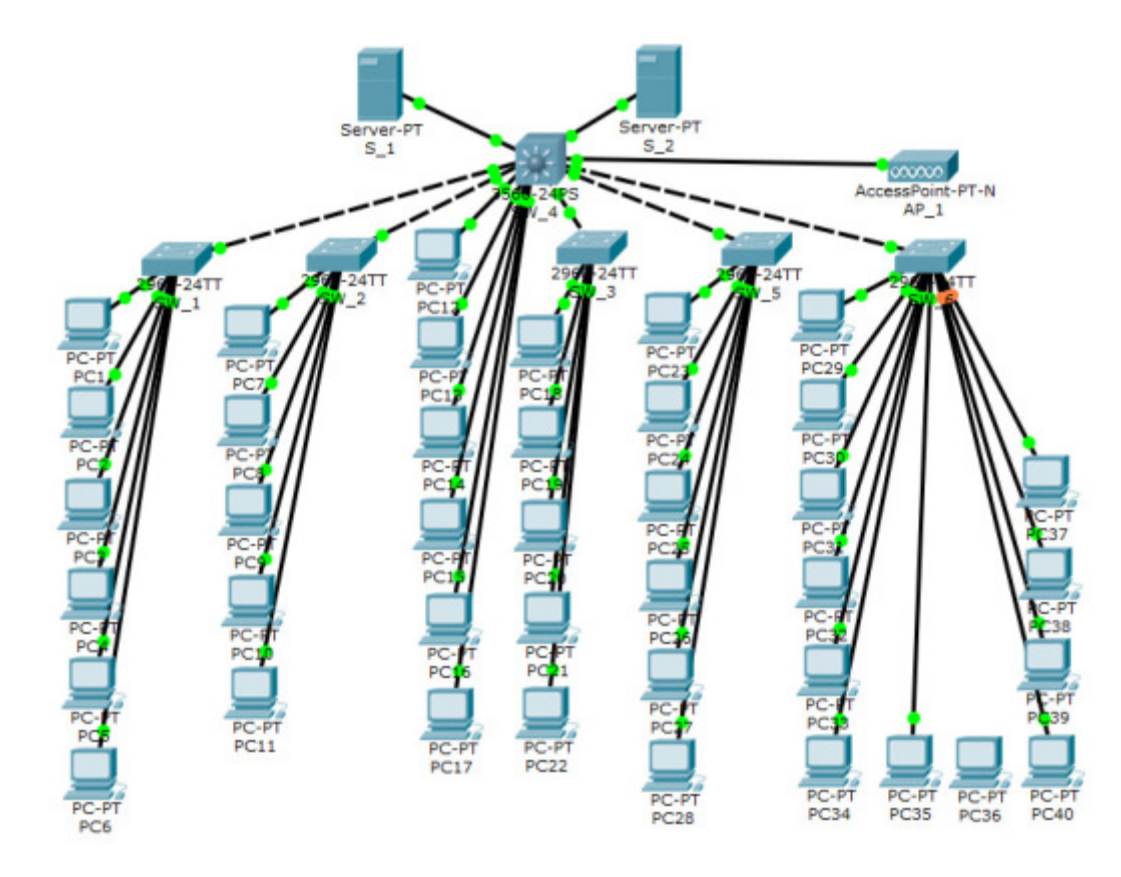

Рисунок 3.2 – Логічна топологія мережі автопідприємства « Тут твій дім »

Змоделюємо роботу протоколу ICMP між вузлами S 1 та РС1. Для цього сконфігуруємо стек протоколів TCP/IP вузла S 1, як показано на рисунку  $3.3.$ 

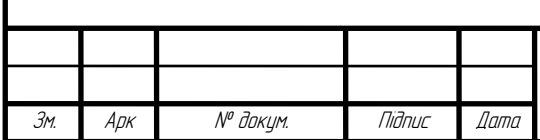

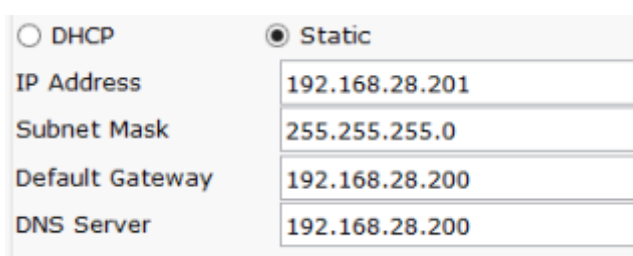

Рисунок 3.3 - Конфігурування стеку протоколів TCP/IP вузла S\_1

На рисунку 3.4 показано приклад конфігурування стеку TCP/IP вузла PC<sub>1</sub>.

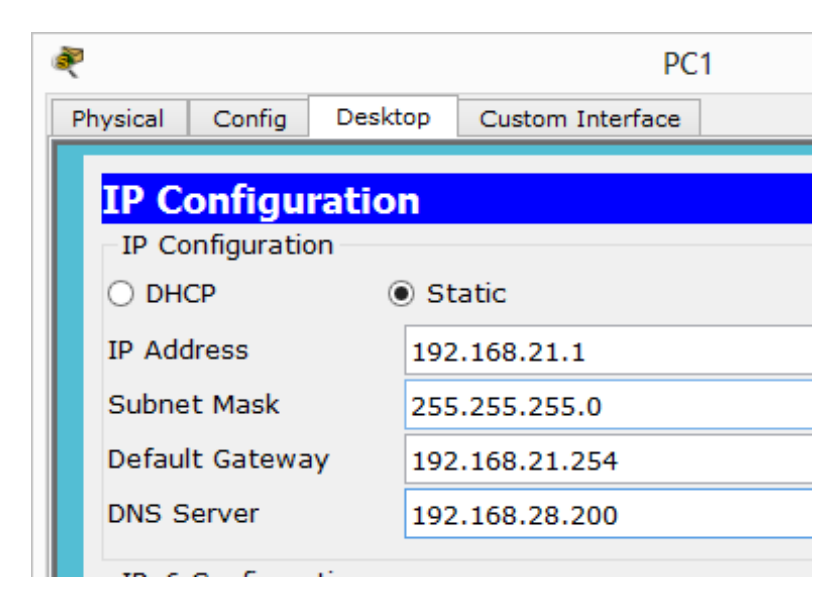

Рисунок 3.4 - Приклад конфігурування стеку TCP/IP вузла РС22

На вузлі РС1 виконаємо команду ping 192.168.28.201. Результат виконання команди:

PC1>ping 192.168.28.201

Pinging 192.168.28.201 with 32 bytes of data:

Reply from 192.168.28.201: bytes=32 time=0ms TTL=128

Reply from 192.168.28.201: bytes=32 time=0ms TTL=128

Reply from 192.168.28.201: bytes=32 time=0ms TTL=128

Reply from 192.168.28.201: bytes=32 time=0ms TTL=128

Ping statistics for 192.168.28.201:

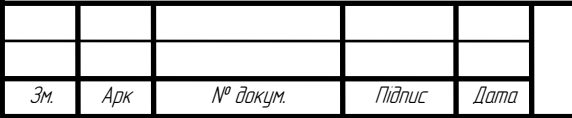

2023.KPB.123.602.18.00.00 N3

Packets: Sent = 4, Received = 4, Lost =  $0$  (0% loss),

Approximate round trip times in milli-seconds:

 $Minimum = 0ms, Maximum = 0ms, Average = 0ms$ 

PC1>

Результатом моделювання є обмін пакетами інформації по протоколу ICMP між сервером S 1 та робочою станцією PC1.

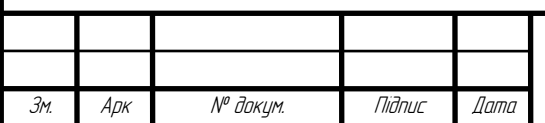

## 4 ЕКОНОМІЧНИЙ РОЗДІЛ

Метою економічної частини дипломної роботи є здійснення економічних розрахунків, спрямованих на визначення економічної ефективності розробки комп'ютерної мережі для інженерно-будівельної компанії «Тут твій дім» і прийняття рішення про її подальше впровадження в роботу.

#### $4.1$ Визначення стадій технологічного процесу та загальної тривалості проведення НДР

Для визначення загальної тривалості проведення НДР дані витрат часу по окремих операціях технологічного процесу зводяться у таблицю 4.1.

Таблиця 4.1 - Середній час виконання НДР та стадій технологічного процесу

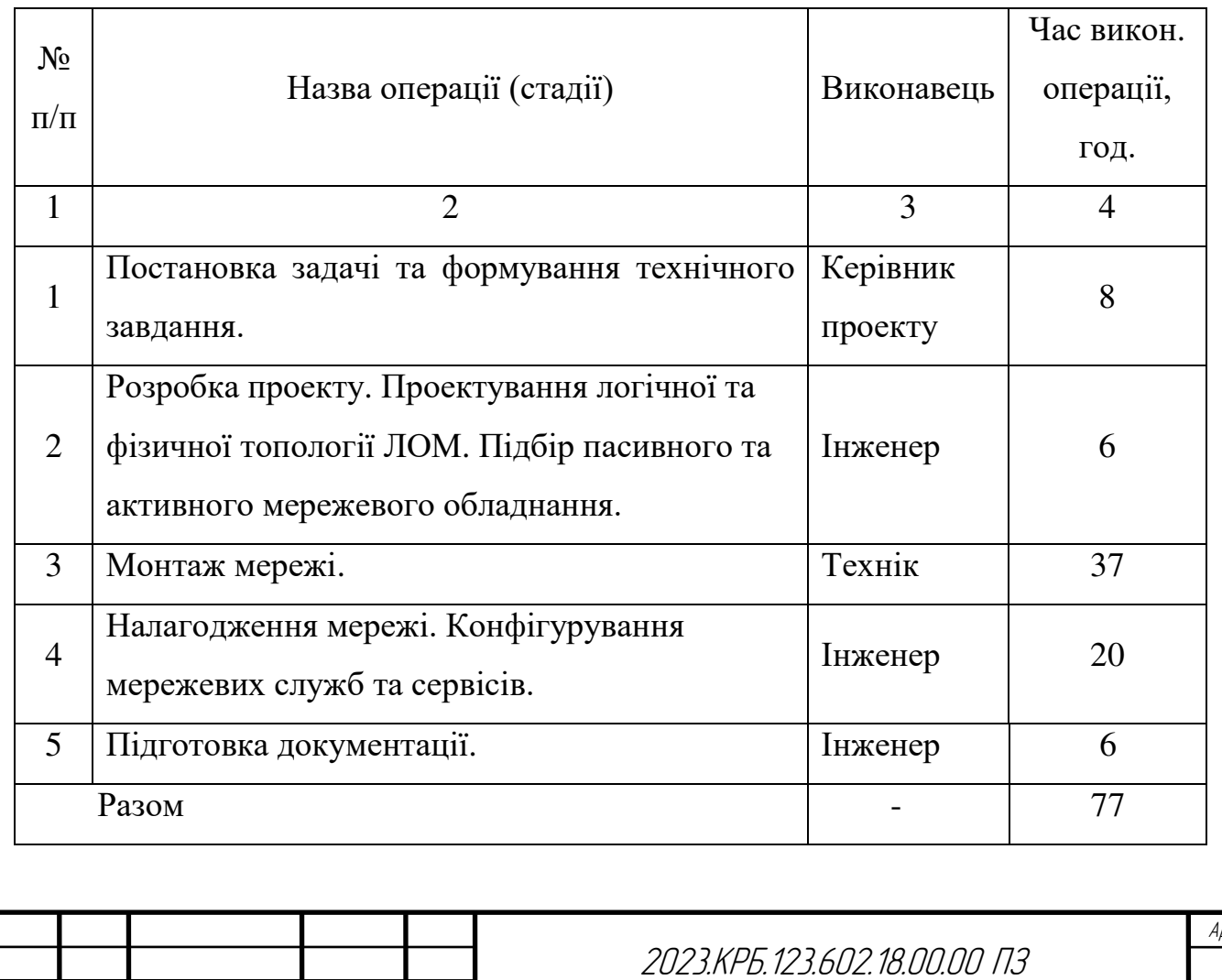

Арк.

Зм

№ докум.

Niðnuc

lama

Сумарний час виконання операцій технологічного процесу, які будуть виконуватись для проектування локальної мережі для інженерно-будівельної компанії «Тут твій дім» складає 77 годин.

# 4.2 Визначення витрат на оплату праці та відрахувань на соціальні **3ахоли**

Оплата праці - грошовий вираз вартості і ціни робочої сили, який виступає у формі будь-якого заробітку, виплаченого керівником підприємства найманому працівникові за виконану роботу.

Заробітна плата працівника залежить від кінцевих результатів його роботи, регулюється податками і максимальними розмірами не обмежується.

Основна заробітна плата розраховується за формулою:

$$
3_{ocH} = T_c \cdot K_r , \qquad (4.1)
$$

де  $T_c$  – тарифна ставка, грн.;

 $K_r$  - кількість відпрацьованих годин.

Рекомендовані тарифні ставки: керівник проекту - 74 грн./год., інженер -67 грн./год., технік  $-$  58 грн./год.

Отже, основна заробітна плата для:

- 1. Керівник проекту  $3_{\text{ocell}} = 8 \cdot 74 = 592$  грн.
- 2. Iнженер  $3_{\text{oCH2}} = 32 \cdot 67 = 2144 \text{ rph.}$
- 3. Texnik  $3_{\text{oca3}} = 37 \cdot 58 = 2146 \text{ rph.}$

Сумарна основна заробітна плата становить:

 $B_{\text{ocu}} = 592 + 2144 + 2146 = 4882.00$  TDH.

Додаткова заробітна плата становить  $10 - 15$  % від суми основної заробітної плати та обчислюється за формулою 4.2.

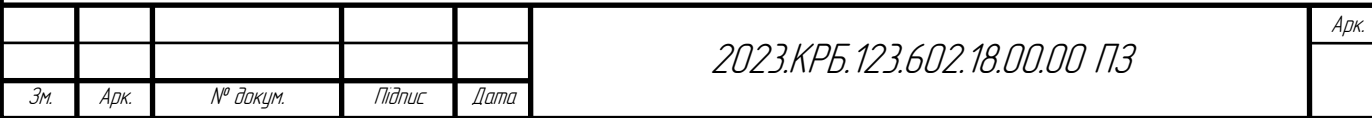

$$
3_{\text{AOL}} = 3_{\text{OCH}} \cdot \text{K}_{\text{AOL}} \tag{4.2}
$$

де  $K_{\text{norm}}$  – коефіцієнт додаткових виплат працівникам: 0,1 – 0,15. Отже, додаткова заробітна плата по категоріях працівників становить:

1. Керівник проекту - 3<sub>лод1</sub> = 592 · 0,14 = 82,88 грн.

2. Інженер - З<sub>дод2</sub> = 2144 · 0,14 = 300,16 грн.

 $3_{\text{total}} = 2146 \cdot 0,14 = 300,44$  rpH. 3. Технік -

Загальна додаткова заробітна плата становить:

$$
3_{\text{J}_0} = 82,88 + 300,16 + 300,44 = 683,48 \text{ rph.}
$$

Звідси загальні витрати на оплату праці розраховуються за формулою 4.3:

$$
B_{o.n.} = 3_{ocn} + 3_{oAn}, \qquad (4.3)
$$

 $B_{0.1}$  = 4882,00 + 683,48 = 5565,48 грн.

Необхідно визначити відрахування на соціальні заходи:

- фонд страхування на випадок безробіття - 1,6 %;

- фонд по тимчасовій втраті працездатності 1,4 %;
- пенсійний фонд 33,2 %;

- внески на страхування від нещасного випадку на виробництві та професійного захворювання - 1,4%.

Загальна сума зазначених відрахувань становить 37,6 %.

Отже, сума відрахувань на соціальні заходи буде становити:

$$
\mathbf{B}_{\mathrm{c}a} = \Phi \mathbf{O} \Pi \cdot \mathbf{0}, 376,\tag{4.4}
$$

де ФОП - фонд оплати праці, грн.

 $B_{c,3} = 5565,48 \cdot 0,376 = 2092,62$  грн.

Проведені розрахунки витрат на оплату праці зведемо у таблицю 4.2.

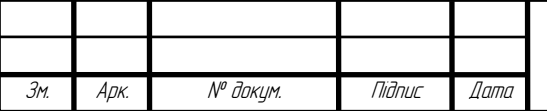

#### 2023.KPF 123.602.18.00.00 173

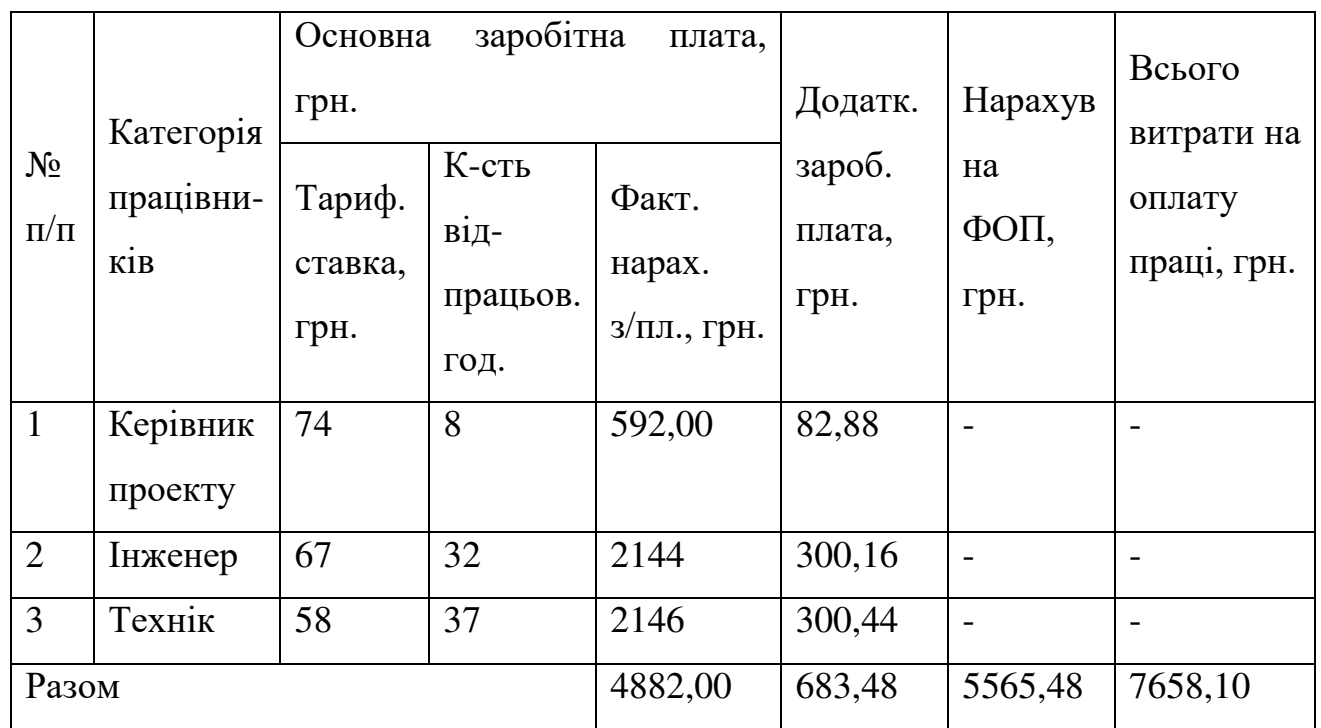

Таблиця 4.2 - Зведені розрахунки витрат на оплату праці

Отже, загальні витрати на оплату праці становлять 7658,10 грн.

### 4.3 Розрахунок матеріальних витрат

Матеріальні витрати визначаються як добуток кількості витрачених матеріалів та їх ціни (формула 4.5):

$$
M_{\text{Bi}} = q_i \cdot p_i \tag{4.5}
$$

де q<sub>i</sub> - кількість витраченого матеріалу і-го виду;

р<sub>і</sub> - ціна матеріалу і-го виду.

Звідси, загальні матеріальні витрати можна визначити за формулою 4.6:

$$
\mathbf{B}_{\mathrm{M.B.}} = \sum \mathbf{M}_{\mathrm{Bi}} \tag{4.6}
$$

Проведені розрахунки занесемо у таблицю 4.3.

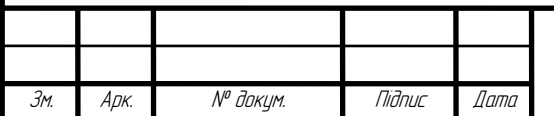

### 2023.KP5.123.602.18.00.00 N3

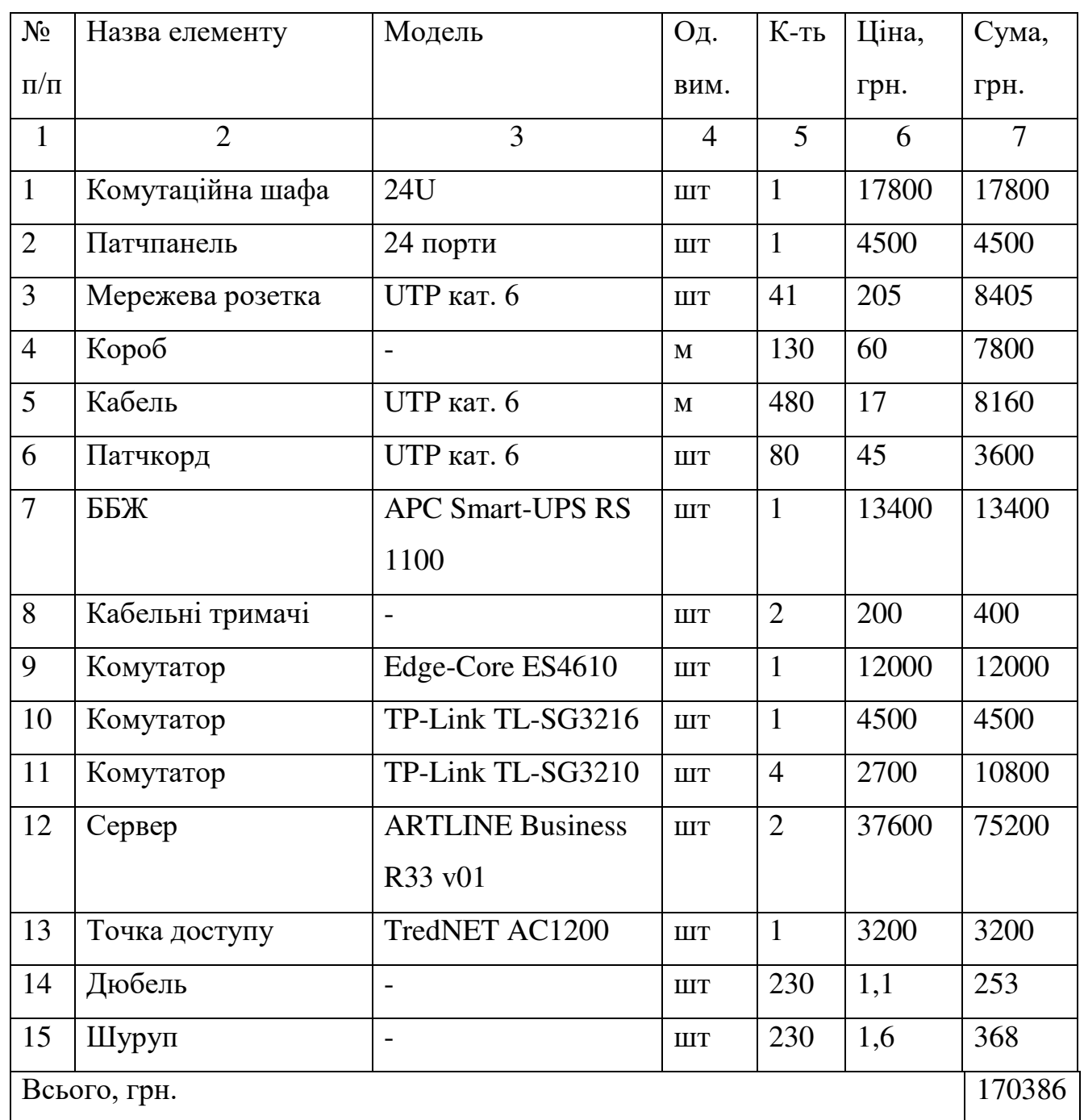

Таблиця 4.3 - Зведені розрахунки матеріальних витрат

Загальна сума матеріальних витрат на розробку мережі становить 170386,00 грн.

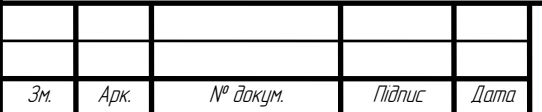

#### 4.4 **Розрахунок витрат на електроенергію**

Затрати на електроенергію одиниці обладнання розраховуються за формулою 4.7:

$$
3_e = W \cdot T \cdot S \tag{4.7}
$$

де W - необхідна потужність, кВт;

T - кількість годин роботи обладнання;

S - вартість кіловат-години електроенергії.

Час роботи ПК над даним проектом становить 6 годин, споживана потужність - 0,5 кВт/год, вартість 1 кВт електроенергії – 1,68 грн.

Тому витрати на електроенергію будуть становити:

$$
3_e=0.5 \cdot 6 \cdot 1.68 = 5.04
$$
 rph.

#### **4.5 Визначення транспортних затрат**

Транспортні витрати слід прогнозувати у розмірі 8 - 10 % від загальної суми матеріальних затрат. Транспортні витрати розраховуються за формулою 4.8.

$$
T_{\rm B} = 3_{\rm M.B.} \cdot 0.08...0.1, \tag{4.8}
$$

де  $T_B$  – транспортні витрати.

Отже, транспортні витрати будуть становити:

 $T_B = 170386,00 \cdot 0,08 = 13630,88$  rph.

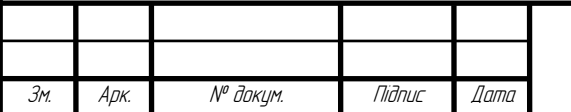

### 2023.KPF 123.602.18.00.00 N3

#### 4.6 Розрахунок суми амортизаційних відрахувань

Комп'ютери та оргтехніка належать до четвертої групи основних фонді. Мінімально допустимі строки їх використання 2 роки. Для визначення амортизаційних відрахувань використовуємо формулу:

$$
A = \frac{B_B \cdot H_A}{150\%} \cdot T,\tag{4.9}
$$

де А - амортизаційні відрахування за звітний період, грн.

Б<sub>в</sub> - балансова вартість групи основних фондів на початок звітного періоду, грн.;

 $H_A$  – норма амортизації, %;

Т - кількість годин роботи обладнання, год.

Враховуючи, що ПК працює над даним проектом 6 год., балансова вартість ПК - 29000 грн., тому:

$$
A = \frac{29000 \cdot 0.05}{150} \cdot 6 = 58,00 \text{ zph.}
$$

#### 4.7 Обчислення накладних витрат

Накладні витрати - це витрати, не пов'язані безпосередньо з технологічним процесом виготовлення продукції, а утворюються під впливом організації, управлінню та певних умов роботи по обслуговуванню виробництва.

 $\mathbf{B}$ від організаційно-правової залежності форми діяльності господарюючого суб'єкта, накладні витрати можуть становити 20 - 60 % від суми основної та додаткової заробітної плати працівників, обчислюються за формулою 4.10.

$$
H_{\rm B} = B_{\rm o.n.} \cdot 0.2...0.6, \qquad (4.10)
$$

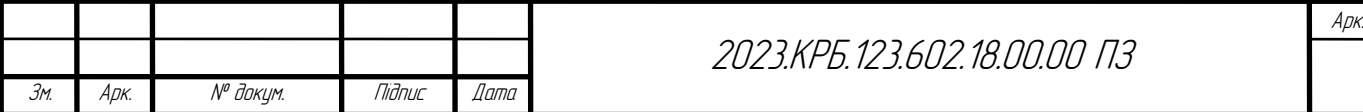

де, Н<sub>в</sub> - накладні витрати.

 $H<sub>B</sub> = 5565,48 \cdot 0,4 = 2226,19$  грн.

### 4.8 Складання кошторису витрат та визначення собівартості НДР

Кошторис витрат являє собою зведений план усіх витрат підприємства на майбутній період виробничо-фінансової діяльності.

Результати проведених вище розрахунків зведемо у таблиці 4.4.

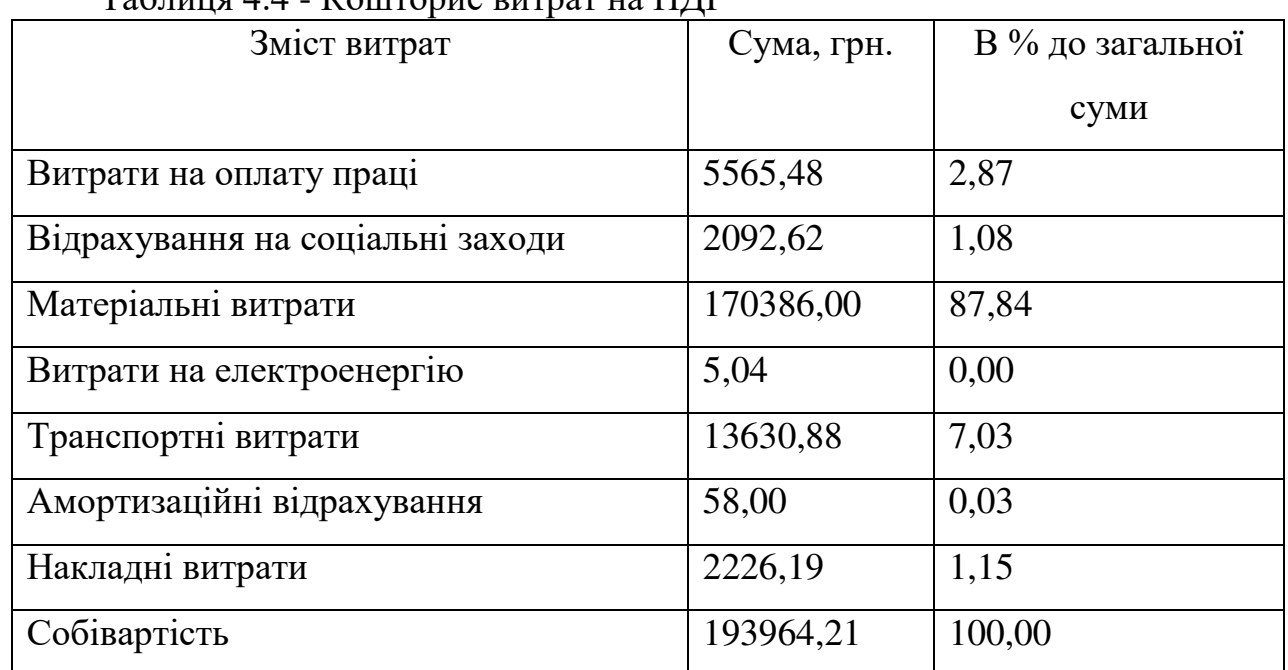

Собівартість (С<sub>в</sub>) НДР розрахуємо за формулою 4.11:

$$
C_{\rm B} = B_{\rm o.m.} + B_{\rm c.a.} + 3_{\rm M.B.} + 3_{\rm B} + T_{\rm B} + A + H_{\rm B}
$$
\n(4.11)

Отже, собівартість дорівнює:  $C_B$  = 193964,21 грн.

## 4.9 Розрахунок ціни НДР

Ціну НДР можна визначити за формулою 4.12:

$$
II = CB \cdot (1 + Pper) \cdot (1 + \Pi JIB), \qquad (4.12)
$$

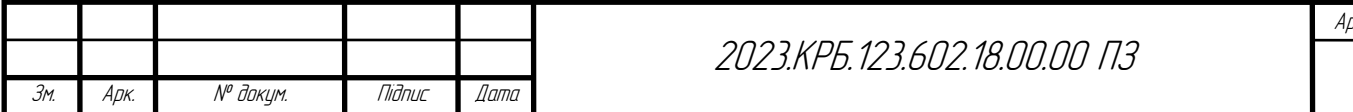

де С<sub>в</sub> - собівартість виконання НДР;

 $P_{\text{neh}}$  – рівень рентабельності, 30 %

ПДВ - ставка податку на додану вартість, 20 %.

$$
II = 193964, 21 \cdot (1+0,3) \cdot (1+0,2) = 108619, 96
$$
rph.

4.10 Визначення економічної ефективності і терміну окупності капітальних вкладень

Ефективність виробництва - категорія, яка характеризує результативність виробництва. Вона свідчить не лише про приріст обсягів виробництва, а й про те, якими витратами ресурсів досягається цей приріст, тобто свідчить про якість економічного зростання.

Прибуток розраховується за формулою:

$$
\Pi = \mathbf{L} \mathbf{I} - \mathbf{C}_{\mathbf{B}} \tag{4.13}
$$

 $\Pi$  = 302584,17 - 193964,21 = 108619,6 грн.

Економічна ефективність (Е<sub>р</sub>) полягає у відношенні результату виробництва до затрачених ресурсів і розраховується за формулою 4.14.

$$
E_{p} = \Pi / C_{B}, \qquad (4.14)
$$

де  $\Pi$  – прибуток;

 $C_{B}$  – собівартість.

$$
E_p = 108619, 6 / 193964, 21 = 0,56
$$

Поряд із економічною ефективністю розраховують (формула 4.15) термін окупності капітальних вкладень (T<sub>n</sub>):

$$
T_p = 1 / E_p \tag{4.15}
$$

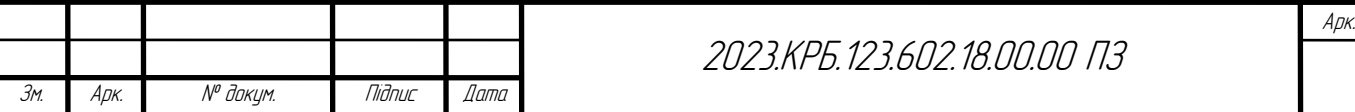

Допустимим вважається термін окупності до 5 років. В даному випадку  $T_p=1/0,56=1,79.$ 

Всі дані розрахунків внесемо в зведену таблицю 4.5 техніко-економічних показників.

| $N_{2}$<br>$\Pi/\Pi$ | Показник                | Значення       |
|----------------------|-------------------------|----------------|
|                      | Собівартість, грн.      | 193964,21 грн. |
| 2.                   | Плановий прибуток, грн. | 108619,6 грн.  |
| 3.                   | Ціна, грн.              | 302584,17 грн. |
| 4.                   | Економічна ефективність | 0,56           |
|                      | Термін окупності, рік   | 1,79           |

Таблиця 4.5 - Техніко-економічні показники розробки мережі

Загальна вартість розробленої комп'ютерної мережі для інженернобудівельної компанії «Тут твій дім» становить 302584,17 грн.

Зважаючи на високі показники економічної ефективності - 0,56, кошти, вкладені в проведення проектних робіт окупляться за 1,79 року.

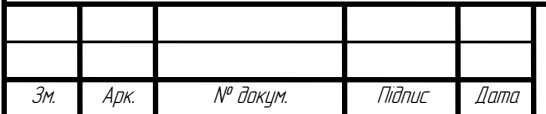

# 5 ОХОРОНА ПРАЦІ, ТЕХНІКА БЕЗПЕКИ ТА ЕКОЛОГІЧНІ **ВИМОГИ**

праці - це система правових, соціально-економічних, Охорона організаційно-технічних, санітарно-гігієнічних і лікувально-профілактичних заходів та засобів, спрямованих на збереження життя, здоров'я і працездатності людини у процесі трудової діяльності [3].

### 5.1 Захисне заземлення електромереж та область його застосування

Призначення захисного заземлення полягає в тому, щоб у випадку появи напруги на металевих частинах електроустаткування (наприклад, внаслідок замикання на корпус при пошкодженні ізоляції) забезпечити захист людини від ураження електричним струмом при її доторканні до цих частин. Захист від ураження струмом забезпечується шляхом приєднання корпуса до заземлювача, який має малий опір заземлення та малий коефіцієнт напруги доторкання [3].

Якщо корпус устаткування є незаземленим і відбулося замикання на нього однієї із фаз, то доторкання людини до такого корпуса рівнозначно доторканню до фази.

Заземлювальний пристрій, як правило, складається із сукупності заземлювачів (провідників, електродів), які з'єднані між собою і перебувають у безпосередньому контакті із землею або її еквівалентом, та заземлювальних провідників, котрі з'єднують заземлювані частини електроустановки із цими заземлювачами.

Заземлювачі використовуються як природні так і штучні. В якості природних заземлювачів можуть використовуватися:

1) металеві та залізобетонні конструкції будівель, які знаходяться в контакті із землею, у тому числі їх залізобетонні фундаменти, які мають захисні

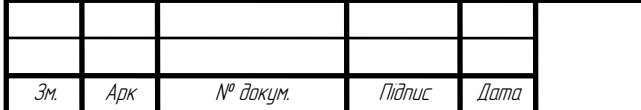

гідроізоляційні покриття в неагресивних, малоагресивних і середньоагресивних середовищах;

2) металеві труби водопроводу, прокладені в землі та інші металеві конструкції, які знаходяться в землі;

4) металеві оболонки броньованих кабелів, прокладених у землі.

Не допускається використовувати в якості природних заземлювачів трубопроводи горючих рідин, горючих або вибухонебезпечнх газів і сумішей, а також трубопроводів каналізації та центрального опалення. Однак ці обмеження не виключають необхідність приєднання таких трубопроводів до заземлюючого пристрою з метою вирівнювання потенціалів.

Можливість використання природних заземлювачів за умовою густини протікаючих по них струмів, а також можливість використання фундаментів у сильноагресивних середовищах повинна бути доведена розрахунковим шляхом.

Штучні заземлювачі повинні виготовлятися із чорної або оцинкованої сталі чи міді. Фарбувати їх забороняється.

Уникнення небезпечних наслідків корозії заземлюючих пристроїв забезпечується:

1) або збільшенням розмірів поперечних перерізів заземлювачів і заземлюючих провідників із врахуванням розрахункового терміну їх служби;

2) або застосовуванням заземлювачів і заземлюючих провідників із гальванічним покриттям чи мідних.

При цьому потрібно враховувати можливе збільшення опору заземлюючих пристроїв, обумовлене корозією.

Траншеї для горизонтальних заземлювачів повинні заповнюватися однорідним ґрунтом, який не містить щебеню та будівельного сміття.

Не можна розміщувати заземлювачі у місцях, де земля підсушується під дією тепла від трубопроводів та інших джерел.

Провідник, який сполучає заземлювач із головною заземлюючою шиною (шина, яка є частиною заземлюючого пристрою електроустановки напругою до

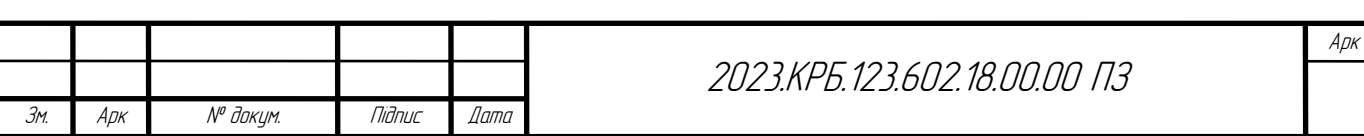

1 кВ і призначена для приєднання певної кількості провідників із метою заземлення і вирівнювання потенціалів) в електроустановках напругою до 1 кВ, повинен мати наступні розміри поперечного перерізу:

- мідний – не менше 10 мм<sup>2</sup>;

- алюмінієвий – не менше 16 мм<sup>2</sup>;

- сталевий – не менше 75 мм<sup>2</sup>.

У місцях введення заземлюючих провідників у приміщення повинен бути передбачений пізнавальний знак $\bigcirc$ .

В якості штучних заземлювачів використовують сталеві труби діаметром 35-50 мм з товшиною стінок не менше 3,5 мм і кутники розмірами  $40x40$  мм та 60x60 мм довжиною 2,5-3,0 м, а також сталеві прути діаметром не менше ніж 10 мм та довжиною до 10 м. У більшості випадків штучні вертикальні заземлювачі знаходяться у землі на глибині 0,5-0,8 м. Вертикальні заземлювачі з'єднують між  $\infty$ обою сталевою стрічкою з поперечним перерізом не менше ніж 4x12 мм або прутком з діаметром не менше 6 мм за допомогою зварювання.

Переріз головної заземлюючої шини (як правило мідної) повинен бути не меншим за переріз провідника лінії живлення. У місцях, доступних тільки для кваліфікованого персоналу, шина встановлюється відкрито, а у місцях, доступних для сторонніх осіб (наприклад, під'їздах та підвалах будинків), вона повинна мати захисну оболонку - шафу або ящик із закритими на ключ дверцятами, на яких повинен бути нанесений знак  $\bigoplus$ . Якщо приміщення має декілька окремих вводів, то головні заземлюючі шини повинні виготовлятися для кожного ввідного пристрою і бути з'єднані між собою [3].

Залежно від місця розташування заземлювачів відносно заземлюваного устаткування використовується виносне (зосереджене) та контурне (розподілене) заземлення.

Перевага виносного заземлення полягає в тому, що можна вибрати місце розташування заземлювачів із найменшим опором ґрунту. Недолік віддаленість від захищуваного обладнання, внаслідок чого коефіцієнт

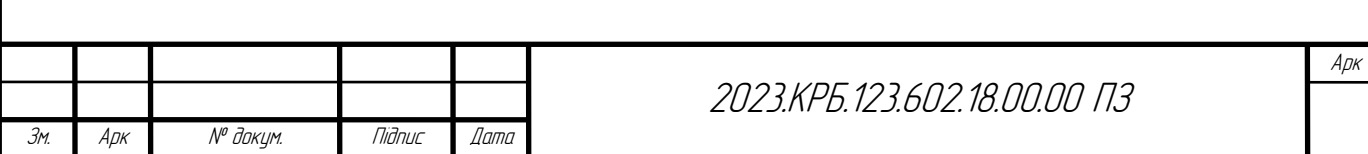

доторкання рівний одиниці. Тобто виносне заземлення захищає тільки за рахунок малого опору заземлення. Тому даний тип заземлювального пристрою використовують лише при малих значеннях струму замикання на землю.

У контурного заземлювального пристрою заземлювачі розміщуються по контуру (периметру) площадки, на якій знаходиться заземлюване обладнання, або розподілені, по можливості, рівномірно по всій площадці. Різниця потенціалів між точками, що знаходяться всередині контуру, невелика, через що коефіцієнт доторкання значно менший за одиницю.

У процесі експлуатації електроустановок можливе порушення цілісності заземлювальних провідників та підвищення опору заземлення вище норми. Тому Правилами улаштування електроустановок (ПУЕ) передбачено проведення візуального контролю цілісності заземлювальних провідників та вимірювання опору заземлення [3]. Такі вимірювання проводяться при найменшій провідності грунту: влітку - при найбільшому висиханні та зимою - при найбільшому промерзанні ґрунту. Вимірювання опору заземлення належить проводити також після монтажу електроустановки, її ремонту чи реконструкції, але не рідше одного разу на рік.

# 5.2 Організація пожежної безпеки в офісному приміщенні інженернобудівельної компанії «Тут твій дім»

За діючими законами України, повинна проводитися належним чином організація пожежної безпеки на підприємстві. Це правило необхідно неухильно дотримуватися, адже ухилення від нього може мати жахливі наслідки. І мова не про штрафи від перевіряючої компанії. Будь-яка пожежа несе руйнування і викликає суттєві розтрати на усунення її наслідків.

Забезпечення пожежної безпеки є складовою частиною виробничої та іншої діяльності посадових осіб, працівників підприємств, установ, організацій та підприємців. Забезпечення пожежної безпеки підприємств, установ та

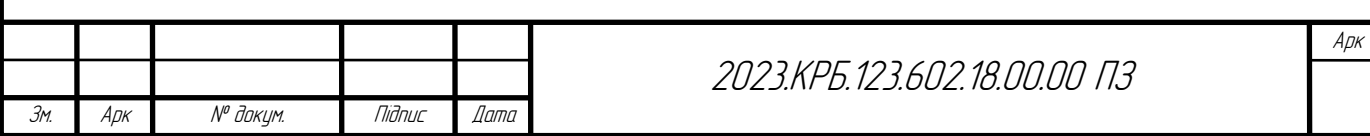

організацій покладається на їх керівників і уповноважених ними осіб, якщо інше не передбачено відповідним договором. Забезпечення пожежної безпеки при проектуванні та забудові населених пунктів, будівництві, розширенні, реконструкції підприємств, будівель і споруд покладається на органи архітектури, замовників, забудовників, проектні та будівельні організації. Забезпечення пожежної безпеки в жилих приміщеннях покладається на квартиронаймачів і власників.

Правила пожежної безпеки в Україні встановлюють загальні вимоги з пожежної безпеки, чинність яких поширюється на підприємства, установи, організації та інші об'єкти (будівлі, споруди, технологічні лінії тощо), а також житлові будинки. що експлуатуються, реконструюються, технічно переоснащуються і розширюються, за винятком підземних споруд та транспортних засобів, вимоги до яких визначаються у спеціальних нормативних документах і є обов'язковими для виконання всіма центральними і місцевими органами державної виконавчої влади, підприємствами, установами, організаціями (незалежно від виду їх діяльності та форм власності), посадовими особами та громадянами.

Організаційно-технічні заходи повинні включати:

- організацію пожежної охорони у відповідності з законодавством;

- паспортизацію речовин, матеріалів, виробів, технологічних процесів, будинків і споруд об'єктів у частині забезпечення пожежної безпеки;

- залучення громадськості до питань забезпечення пожежної безпеки;

- організацію навчання працюючих правилам пожежної безпеки на виробництві, а населення - у порядку, який встановлений правилами пожежної безпеки відповідних об'єктів перебування людей;

- розробку і реалізацію норм і правил пожежної безпеки, інструкцій про порядок роботи з пожежонебезпечними речовинами і матеріалами, з виконання протипожежного режиму і дій людей під час виникнення пожежі;

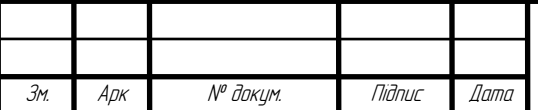

 $A$ DK

- виготовлення і застосування засобів наочної агітації з забезпечення пожежної безпеки:

- порядок збереження речовин і матеріалів, гасіння яких недопустимо одними і тими ж вогнегасними речовинами, в залежності від їх фізикохімічних і пожежонебезпечних властивостей;

- нормування чисельності людей на об'єкті за умов їх безпеки під час виникнення пожежі:

- розробку заходів дії адміністрації, працюючих, службовців і населення на випадок виникнення пожежі і організації евакуації людей.

В умовах даної компанії впроваджено наступні заходи:

Проведено навчання персоналу компанії, щодо дії на випадок пожежі. Розроблено відповідні інструкції та план евакуації;

З метою раннього оповіщення і подачі відповідного сигналу на пульт пожежної охорони використано систему з пожежними сповіщувачами;

Встановлено вогнегасники в кабінетах і пожежний щит з рукавом для подачі води в коридорі компанії.

Далі детальніше про пожежні сповіщувачі, вони перетворюють прояви пожежі (тепло, світло полум'я, дим) в електричний сигнал, який по лініях зв'язку надходить до приймально-контрольного приладу. Цей прилад на основі інформації від пожежних сповіщувачів виробляє сигнал про виникнення пожежі, передає його на пульт централізованого пожежного спостереження, вмикає систему оповіщення людей про виникнення пожежі та видає команди на інші пристрої (наприклад, вмикає автоматичні установки пожежогасіння чи димовидалення).

Пожежні сповіщувачі бувають ручні (реалізовано ручний  $cnoci<sub>6</sub>$ задіяння) та автоматичні (самі реагують на явища, характерні для горіння).

Теплові сповіщувачі - це прилади для оперативного виявлення пожежі, які спрацьовують при різкому підвищенні температури в контрольованій зоні. компонентом пожежної Обладнання автоматичної сигналізації,  $\epsilon$ 

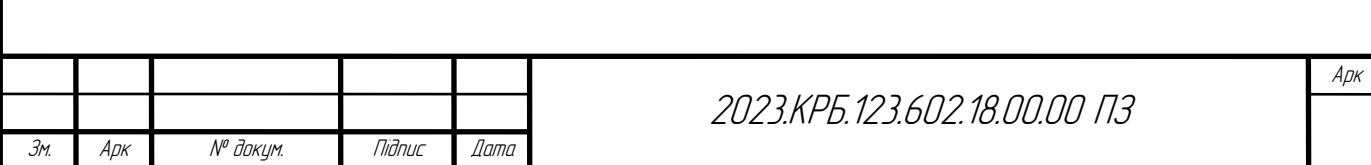

встановлюються в пожежних шлейфах, і при виявленні джерела надлишкового тепла передають тривожний сигнал на приймально-контрольні прилади систем ПС.

Робота сповіщувачів заснована на принципі постійного виміру температури і порівняння отриманих даних з масимальними показниками. Устаткування стійке до дії зовнішніх чинників - запиленості, вологості, загазованості і може застосовуватися для виявлення джерела пожежі в зоні, в якій встановлення датчиків диму і полум'я недоцільне.

Функціональність і види сповіщувачів тепла.

Для застосування в різних умовах існують кілька класів і модифікацій теплових датчиків. Вони здатні виконувати постійний контроль температури в опалюваних приміщеннях і будівлях без штучного регулювання клімату, а також можуть встановлюватися зовні під навісом. Для контролю зон з потенційно вибухонебезпечною атмосферою застосовують прилади в іскробезпечному виконанні.

За принципом спрацьовування теплові датчики діляться на групи:

Із застосуванням в конструкції легкоплавких вставок, які руйнуються при впливі на матеріал високої температури навколишнього середовища;

3 контролем зміни електричного опору (магнітної індукції) в залежності від температури повітря в приміщенні;

комбінацією обох систем спрацьовування для збільшення  $\mathbf{3}$ налійності показників.

Теплові сповіщувачі встановлюються в адресних системах пожежної сигналізації або безадресних шлейфах, в тому числі для здійснення контролю у вибухонебезпечних зонах.

Принцип роботи теплових сповіщувачів: вони складаються із захисного корпуса, всередині якого знаходиться електронний блок управління, основної бази, за допомогою якої прилад встановлюється в шлейф сигналізації, і вузла контролю температури навколишнього середовища. При зростанні в

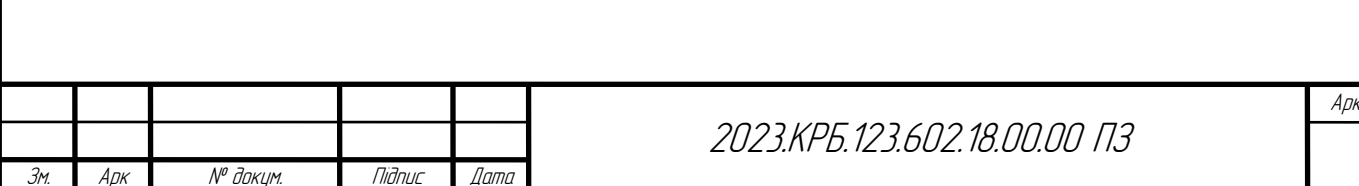

контрольованій зоні температури повітря (від 50 ° С і вище) відбувається формування тривожного сигналу методом зміни параметрів струму або замикання контактів ланцюга. Струм подається на приймально-контрольний прилад ППКП, де аналізується і приймається рішення про перехід функціонування системи в тривожний режим.

Диференціальні багаторежимні теплові сповіщувачі мають функцію самодіагностики, і можуть самостійно виявляти несправності, сигналізуючи про неполадки на ППКП. Режими роботи таких приладів дублюються вбудованими системами світлодіодної індикації.

Встановлення теплових сповіщувачів в систему автоматичної пожежної сигналізації забезпечує:

Ефективний контроль безпеки в помшканні, виявлення загоряння на ранніх стадіях, висока точність і виключення помилкових спрацьовувань;

Багаторежимне функціонування зі здатністю автоматичного повернення обладнання в стан очікування;

Зручний монтаж, просте тестування і легке обслуговування облалнання:

Для системи вибрано тепловий пожежний точковий сповіщувач Омега СПТТА (IПТТА), який застосовується в шлейфах адресної пожежної сигналізації «Омега». У сповіщувач СППТА вбудована функція самодіагностики термочутливого елемента. У разі несправності, сповіщувач формує сигнал «ВІДМОВА» і переходить в режим «несправність». У черговому режимі і справному стані вбудований індикатор не горить, при несправності індикатор світиться жовтим, при тривозі - червоним. A2, A2S, B, BS, A2R *i* BR - класи теплового точкового сповіщувача, в яких проводиться СПТТА. Підключення здійснюється 2х провідний лінією.

Сповіщувач поставляється разом з базою, яка підключається 2х провідною лінією зв"язку і захисною кришкою. Є можливість монтажу в

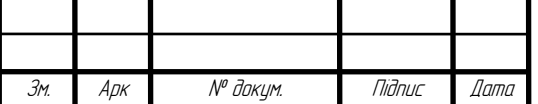

 $A$ DK

підвісні стелі типу ARMSTRONG з використанням монтажної пластини ПМ-89. Вигляд сповіщувача наведено на рисунку 5.1

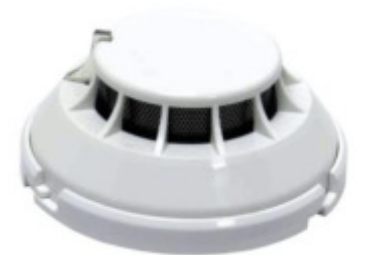

Рисунок 5.1 - Тепловий пожежний точковий сповіщувач Омега СПТТА

Для збору даних з сповіщувачів і передачу їх на пульт пожежної охорони, а також включення звукової і світлової сигналізації вибрано прилад приймально-контрольний пожежний Варта 1/8. Варта 1/8 достатньо простий нерозширюємий пожежний прилад, що розрахований на 8 зон пожежних датчиків. Використовується для захисту середніх за площею об'єктів. Не використовується в складних ієрархічних системах пожежної безпеки. Вбудований телефонний комунікатор для передачі інформації на ПЦС у відкритому протоколі Contact ID. Працює з ПЦС АІ-Грифон, СПТС Тірас-П, або іншим пультом, що підтримує ці протоколи по телефонній лінії. При необхідності виведення на пожежний пульт по GPRS-internet каналу використовують додатковий виносний модуль додзвону, як, наприклад, ТК-2-GSM-01 (СКБ Електронмаш) або МЦА GSM-4 (Тірас-12), Лунь-9с (Охорона і Безпека).

Працюють з різними 2-х дротовими сповіщувачами (NO) як і власного виробництва СКБ Електронмаш, так і з іншими датчиками виробництва, наприклад, Омега, Тірас-12, Артон тощо, а також зі сповіщувачами про пожежу.

Зручність у використанні, гнучкі налаштування, кілька вільно програмованих виходів та простота в установці роблять прилади цієї серії незамінними і надійними помічниками для побудови систем пожежної безпеки

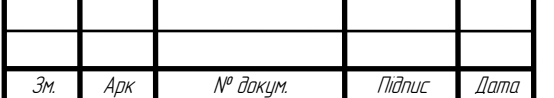

початкового рівня складності. Монтують в офісних приміщеннях, складах середніх розмірів, лікувальних установах, магазинах, на виробництвах. Особливо часто використовують в системах без виведення на пульт пожежної сигналізації (автономне використання), коли є постійна присутність чергового персоналу на об'єкті. Вигляд пристрою наведено на рисунку 5.2

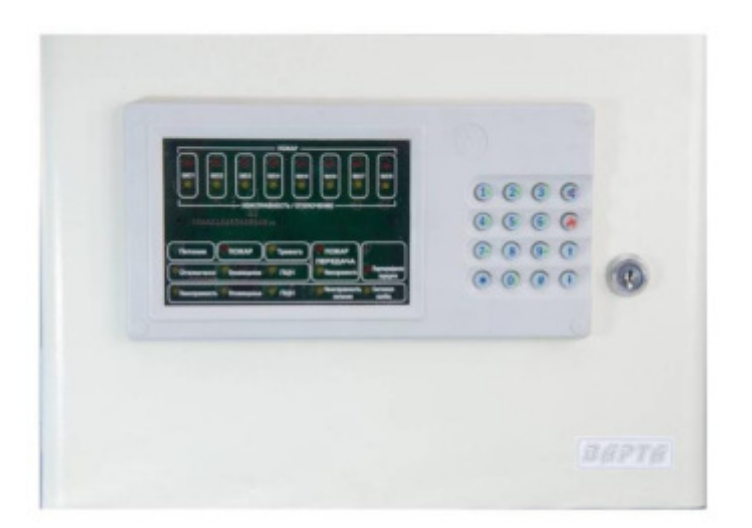

Рисунок 5.2 – ППКП Варта  $1/8$ 

Нанесемо розміщення теплових сповіщувачів і контрольноприймального пожежного приладу на план приміщень. При цьому також вкажемо розміщення вогнегасників і пожежних щитів.

На схемі використано такі позначення:

Зм. Арк <sup>Nº</sup> докум. Підпис Дата 2023.KPF 123.602.18.00.00 N3 вогнегасник переносний пожежний кран пожежний сповіщувач  $\Pi\Pi$ K $\Pi$ 

 $A$ DK

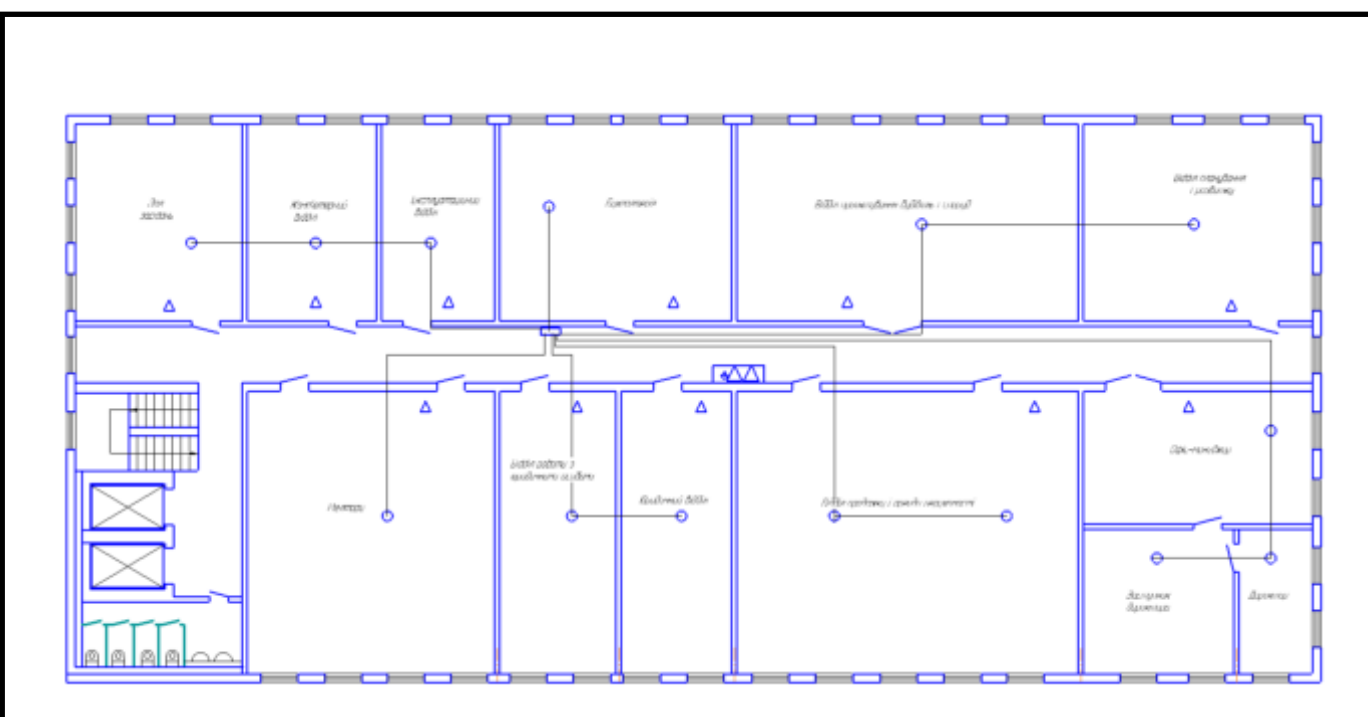

Рисунок 5.3 – Схематичне розміщення на плані приміщень вогнегасників, теплових сповіщувачів, системи керування і пожежного крану

На рисунку 5.3 наведено схематичне розміщення елементів системи автоматичного сповіщення та їх з'єднання. Також вказано місця знаходження вогнегасників, які мають бути закріплені на видному місці з дотриманням відповідних вимог. Приблизно посередині коридору розміщено пожежний щит з більшими вогнегасниками та пожежним краном з відповідним рукавом.

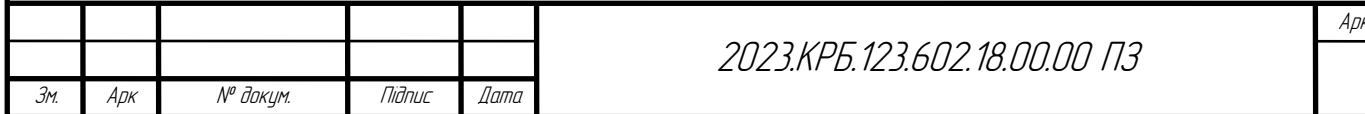

#### **ВИСНОВКИ**

Результатом кваліфікаційної роботи є практично розроблена комп'ютерна мережа інженерно-будівельна компанія «Тут твій дім». Вибрано стандарт та обладнання для провідного та безпровідного сегментів мережі. Описано процедуру конфігурування мережевого обладнання. При конфігуруванні мережевого обладнання та сервісів було враховано питання безпеки даних, що будуть зберігатися на серверах.

Додатково розроблено детальні інструкції з налаштування центрального комутатора, безпровідної точки доступу, сервера-шлюза та сервера IPтелефонії. В кваліфікаційній роботі розроблено проект локальної мережі  $c$ тандарту Gigabit Ethernet та 802.11ас. Розроблена локальна комп'ютерна мережа відповідає сучасним вимогам, що ставляться до локальних мереж середніх за розміром. При розробці враховано можливість керування та моніторингу, побудова структури мережі, підмережі якої відповідають відділам, можливість роботи з ресурсами мережі для стаціонарних та мобільних пристроїв, враховано основні аспекти захисту локальної мережі.

Засобами програми PacketTracer змодельовано роботу локальної мережі, а саме роботу протоколу ICMP.

Кваліфікаційна робота містить повністю завершену логічну і фізичну топології мережі, які подано в графічній частині.

В економічній частині проекту зроблено розрахунком повної вартості робіт по проектуванню, встановленню і запуску в експлуатацію мережі.

Останній розділ роботи описує питання охорони праці, та техніки безпеки.

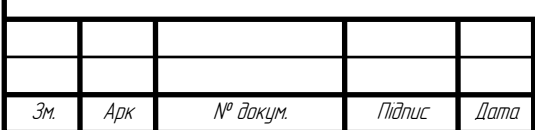

#### **ПЕРЕЛІК ПОСИЛАНЬ**

1. Антонов В. М. Сучасні комп'ютерні мережі: навч. посіб. Київ: МК-Прес. 2015. 480с.

2. Буров, Є.В. Комп'ютерні мережі: навч. посіб.. Львів: Магнолія 2006.  $2010.262c$ 

3. Жидецький В.Ц. Охорона праці користувачів комп'ютерів. навч. посіб.. 2-ге. вид., доп. Львів: Афіша. 2000. 176с.

4. Жуков І.А., Дрововозов В.І., Махновський Б.Г. Експлуатація комп'ютерних систем та мереж. Київ: НАУ. 2007.  $361c$ .

5. Навакатікян О.О., Кальниш В.В., Стрюков С.М. Охорона праці користувачів комп'ютерних відеодисплейних терміналів. Київ: Вища школа, 2004. 214с.

6. Николайчук Я.М., Возна Н.Я., Пітух І.Р. Проектування спеціалізованих комп'ютерних систем: навч. посіб. Тернопіль: ТзОВ "Терно-граф". 2010. 392с.

7. Микитишин А.Г., Митник, П.Д. Стухляк. Телекомунікаційні системи та мережі Тернопіль: Вид-во ТНТУ імені Івана Пулюя, 2016. 384 с.

8. Ткаченко В. Комп'ютерні мережі та телекомунікації: навч. посіб. Харків: НТУ "ХПІ". 2011. 224 с.

9. Тхір І., Калушка В., Юзьків А. Посібник користувача ПК.3-е вид. Тернопіль: Підручники і посібники. 2006. 1024с.

10. TL-SG3210 URL: http://www.tp-link.ua/uk/products/details/cat-39\_TL-SG3210.html (дата звернення: 3.06.2023).

11. Iнструкції з налаштування VoIP обладнання Asterisk URL: <https://zadarma.com/ua/support/instructions/asterisk/>(дата звернення: 3.06.2023).

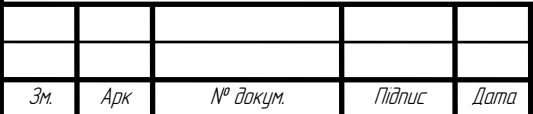

 $A$ <sup>DK</sup>

12. Кабель категорії 6. СИРС: https://ua.wikipedia.org/wiki/Кабель категорії 6/. (дата звернення: 3.06.2023).

13. Класифікація груп основних засобів та інших необоротних активів. Методи нарахування амортизації. URL: http://tc.nusta.com.ua/dkpku/ komentar/ $3$ \_s145/index\_2.htm. (дата звернення: 27.05.2023).

14. Komyrarop Edge-Core ES4610. URL: [https://www.edge](https://www.edge-core.com/productsInfo.php?cls)[core.com/productsInfo.php?cls](https://www.edge-core.com/productsInfo.php?cls) =&cls2=&cls3=64&id=124 (дата звернення: 1.06.2023).

15. Wi-Fi Protected Access. URL: https://uk.wikipedia.org/wiki/Wi-Fi\_Protected\_Access. (дата звернення: 3.06.2023).

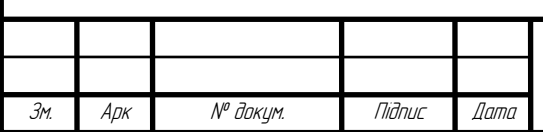

# ДОДАТКИ

# Додаток А. Таблиця IP адрес

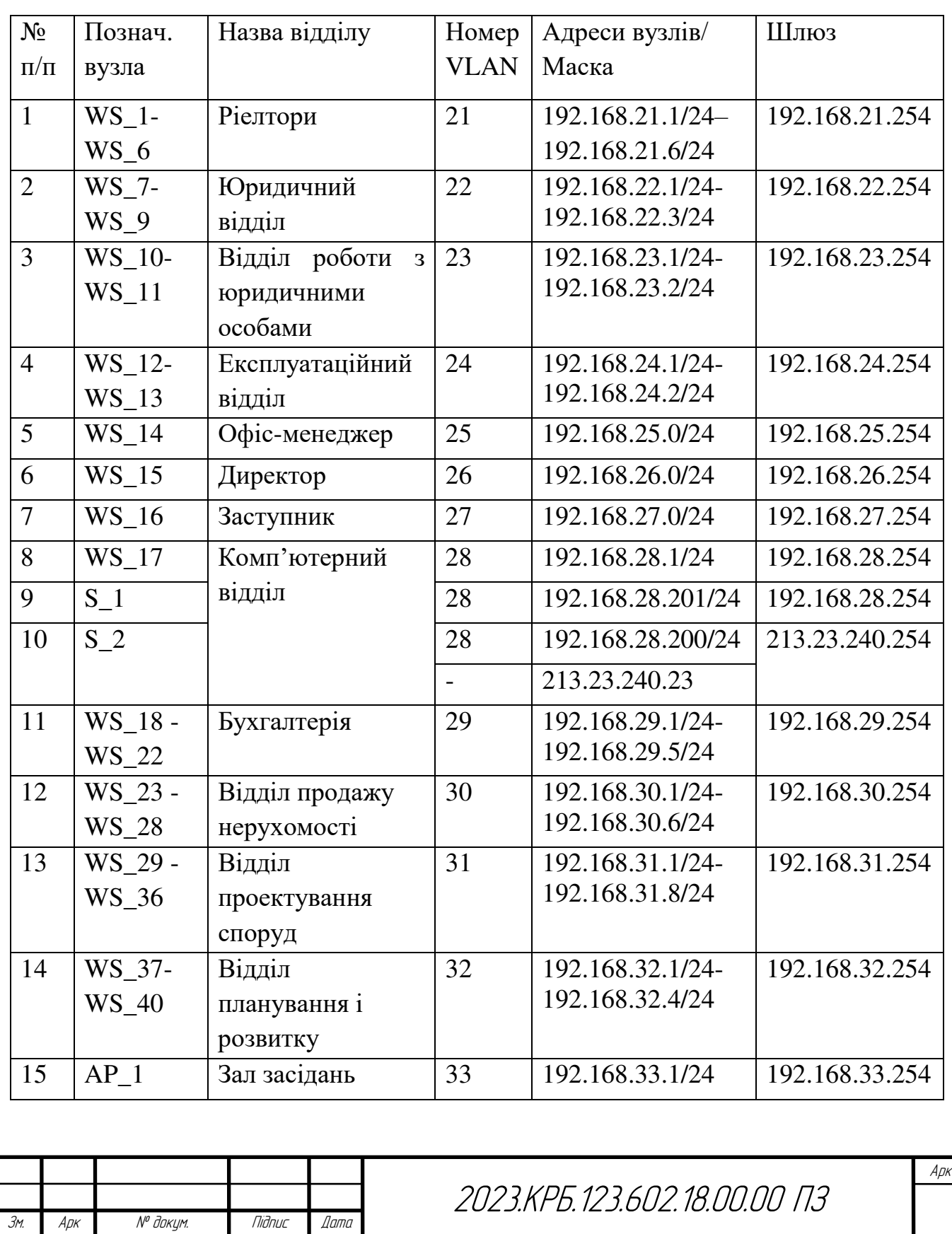

Таблиця А1 - IP-адресація

# **Додаток Б. Логічна адресація в ЛОМ**

 $Ta6$ лиця $b1 - \Pi$ оділ на VLAN

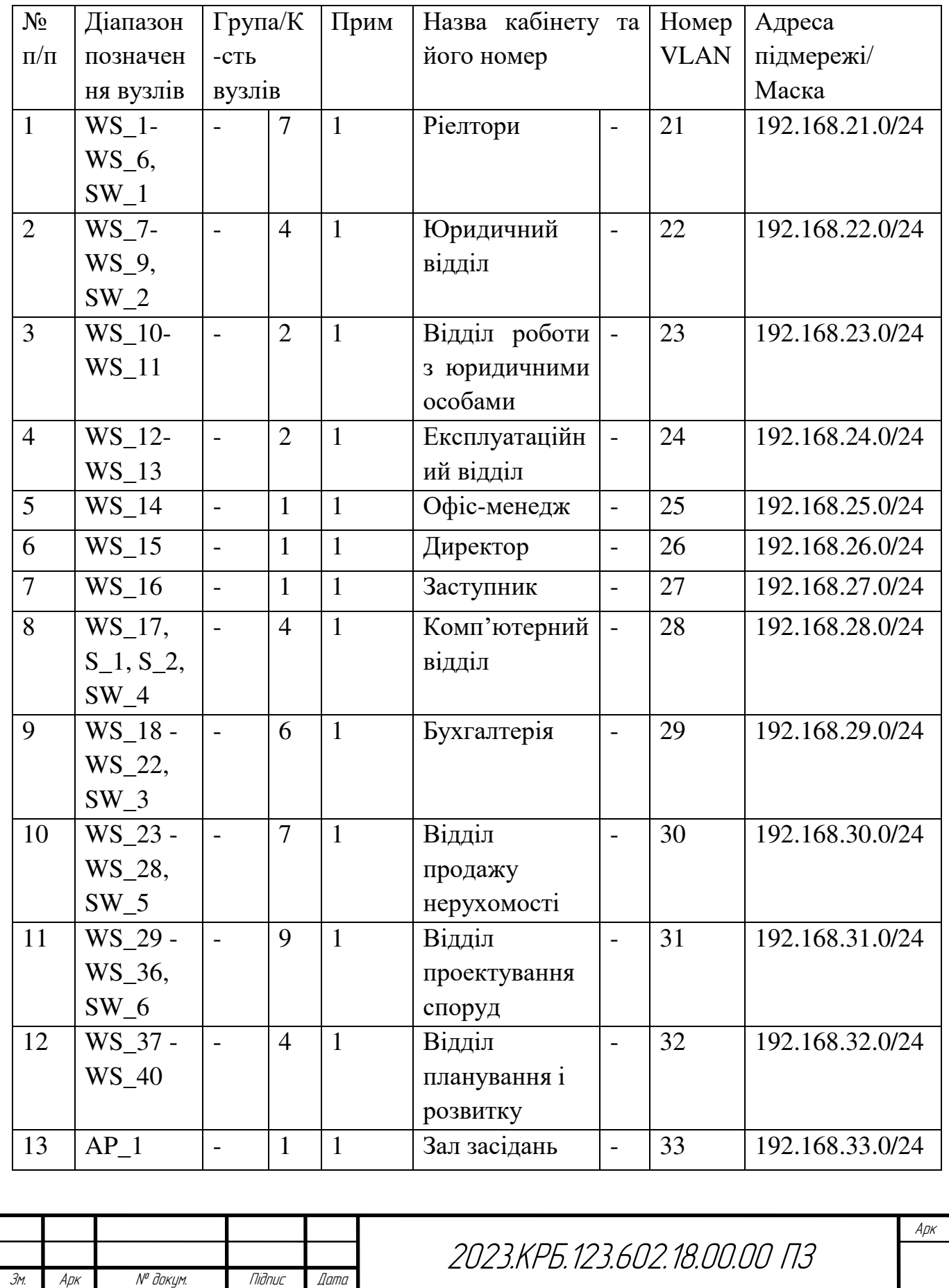

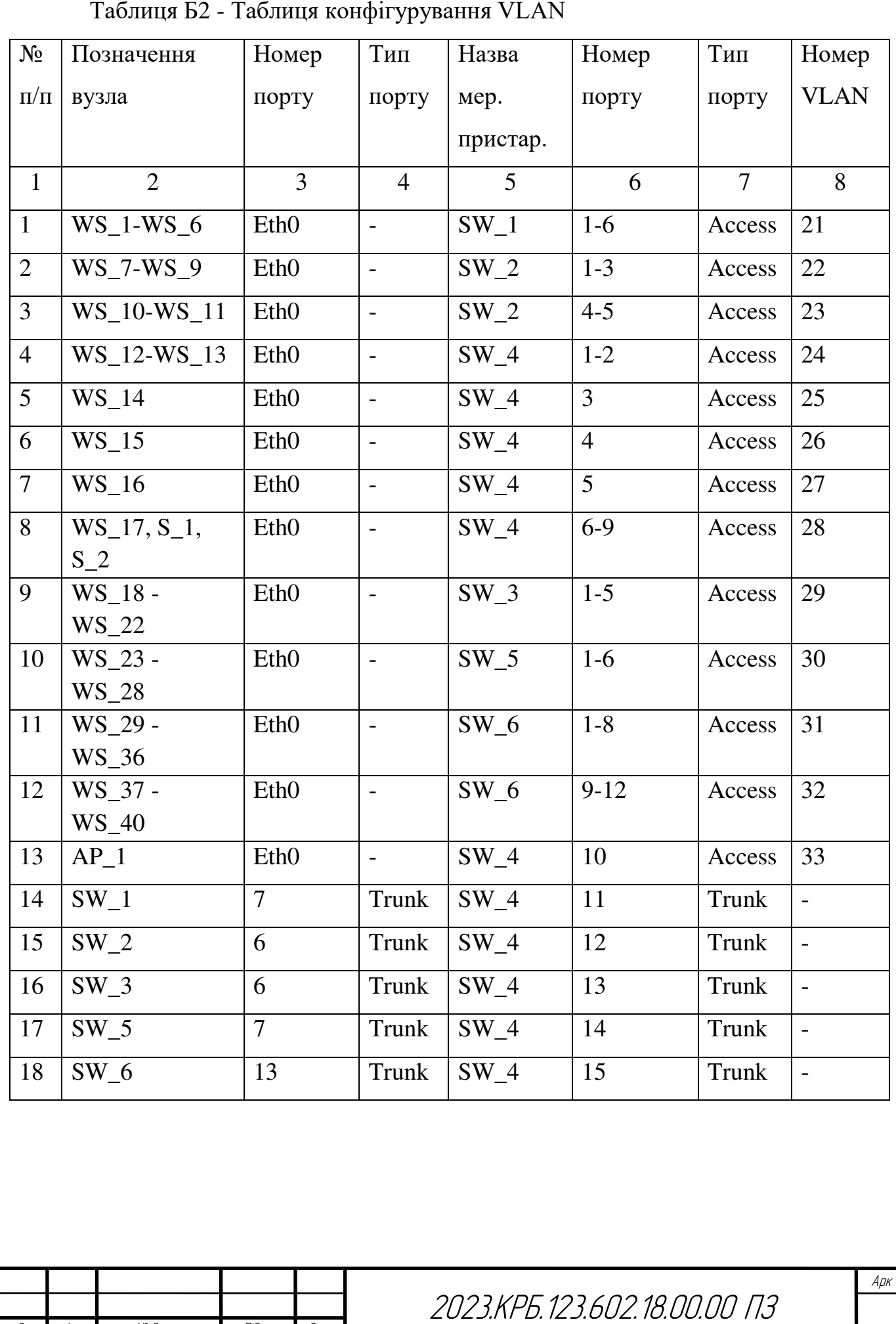

Зм. Арк <sup>Nº</sup> докум. Підпис Дата

# Додаток В. Порівняльні таблиці обладнання мережі

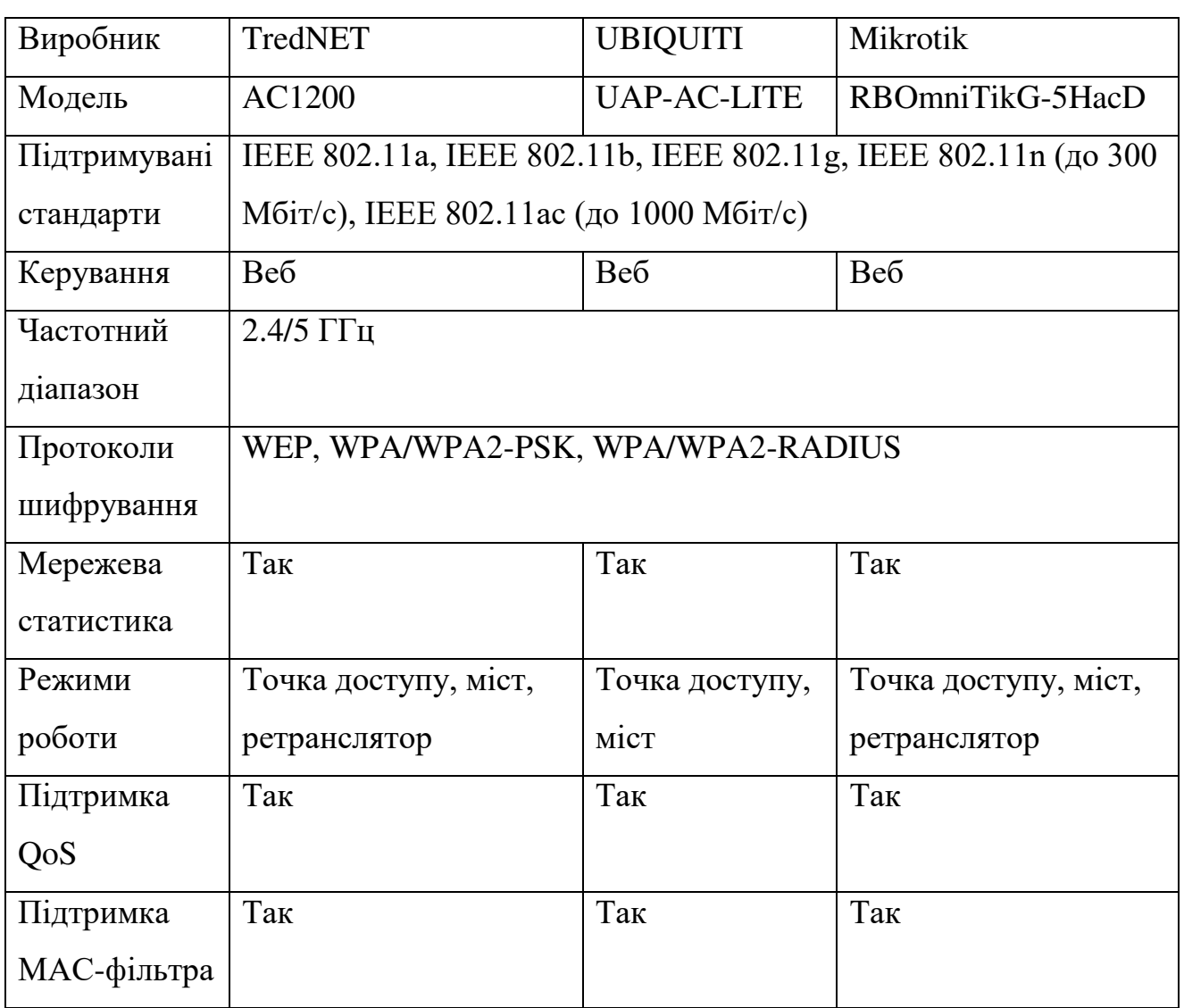

Таблиця В1 - Порівняльна характеристика точок доступу

# Таблиця В2 - Порівняльна характеристика комутаторів

Зм. Арк <sup>Мет</sup>докум. Підпис Дата

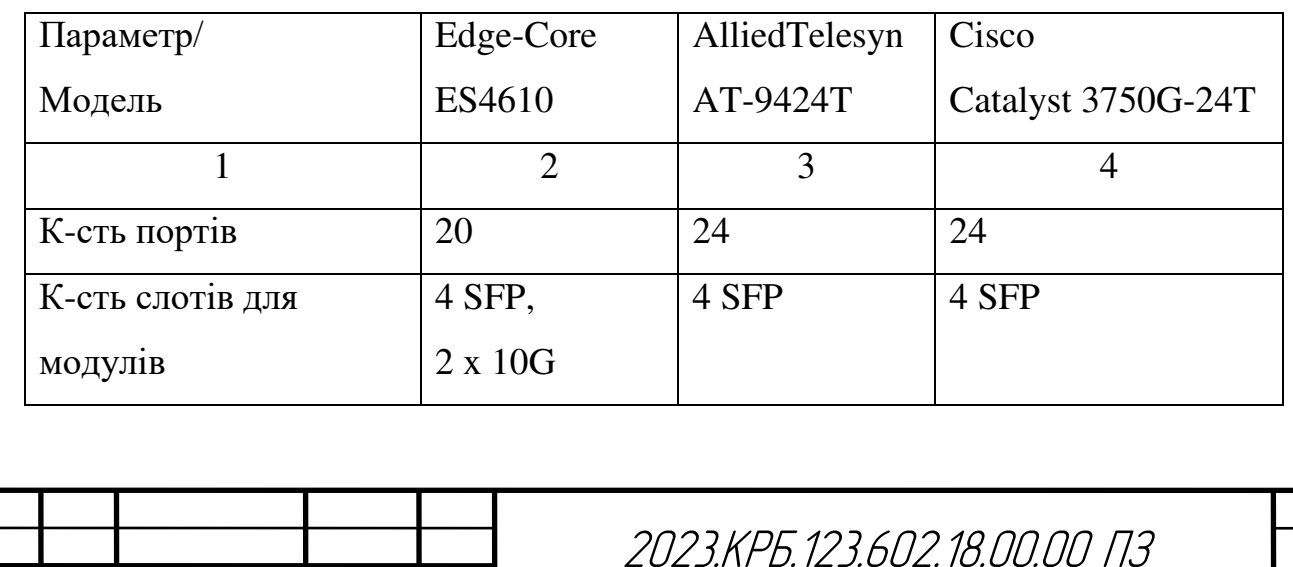

 $A$ p $\kappa$ 

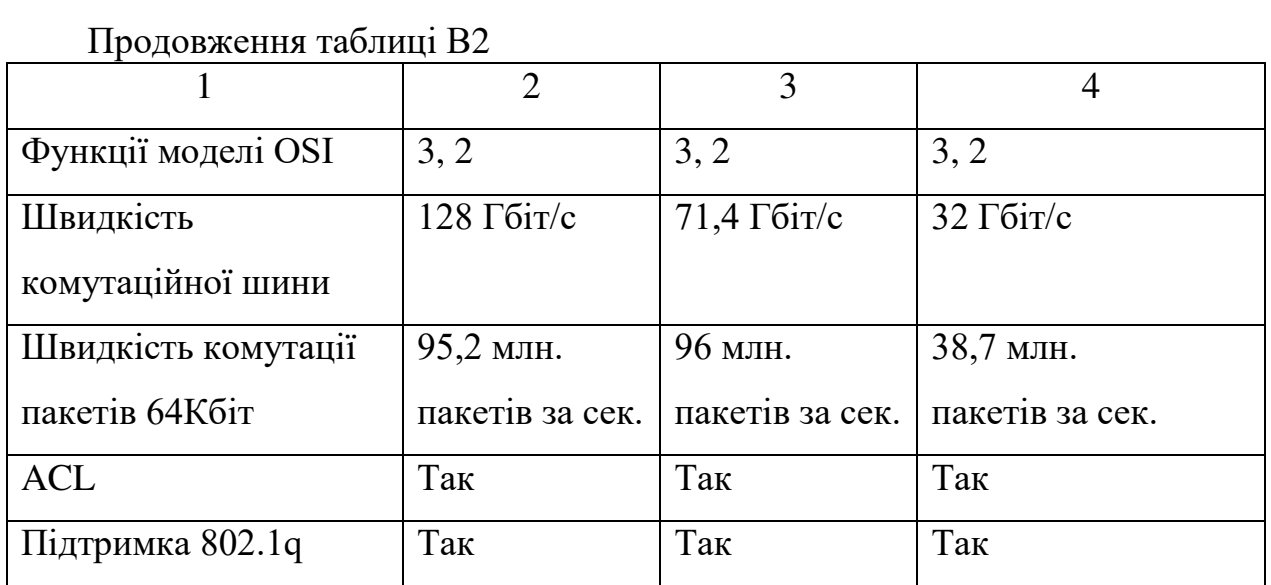

# Таблиця ВЗ - Порівняння технічних характеристик комутаторів

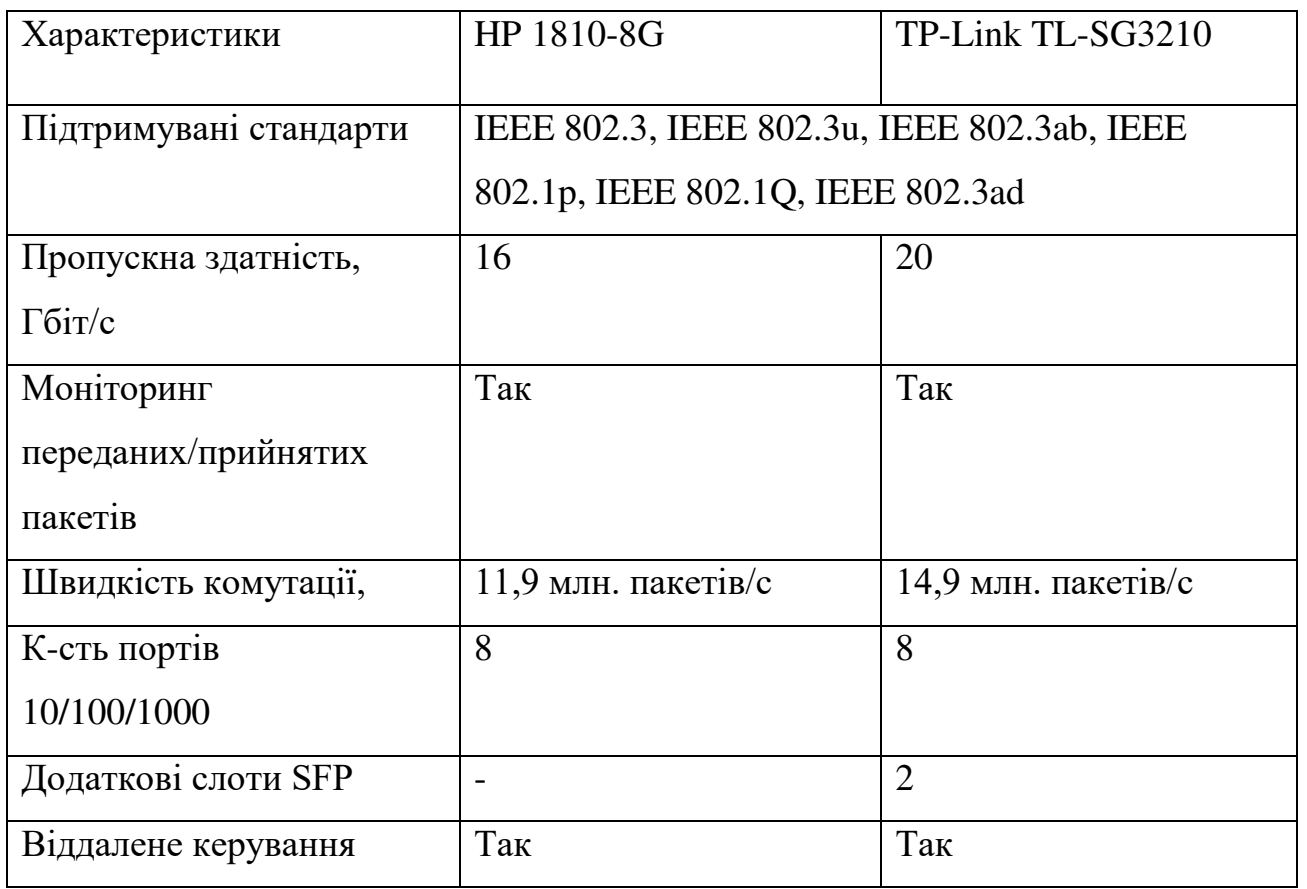

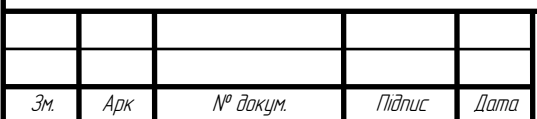

2023.KPB.123.602.18.00.00 N3
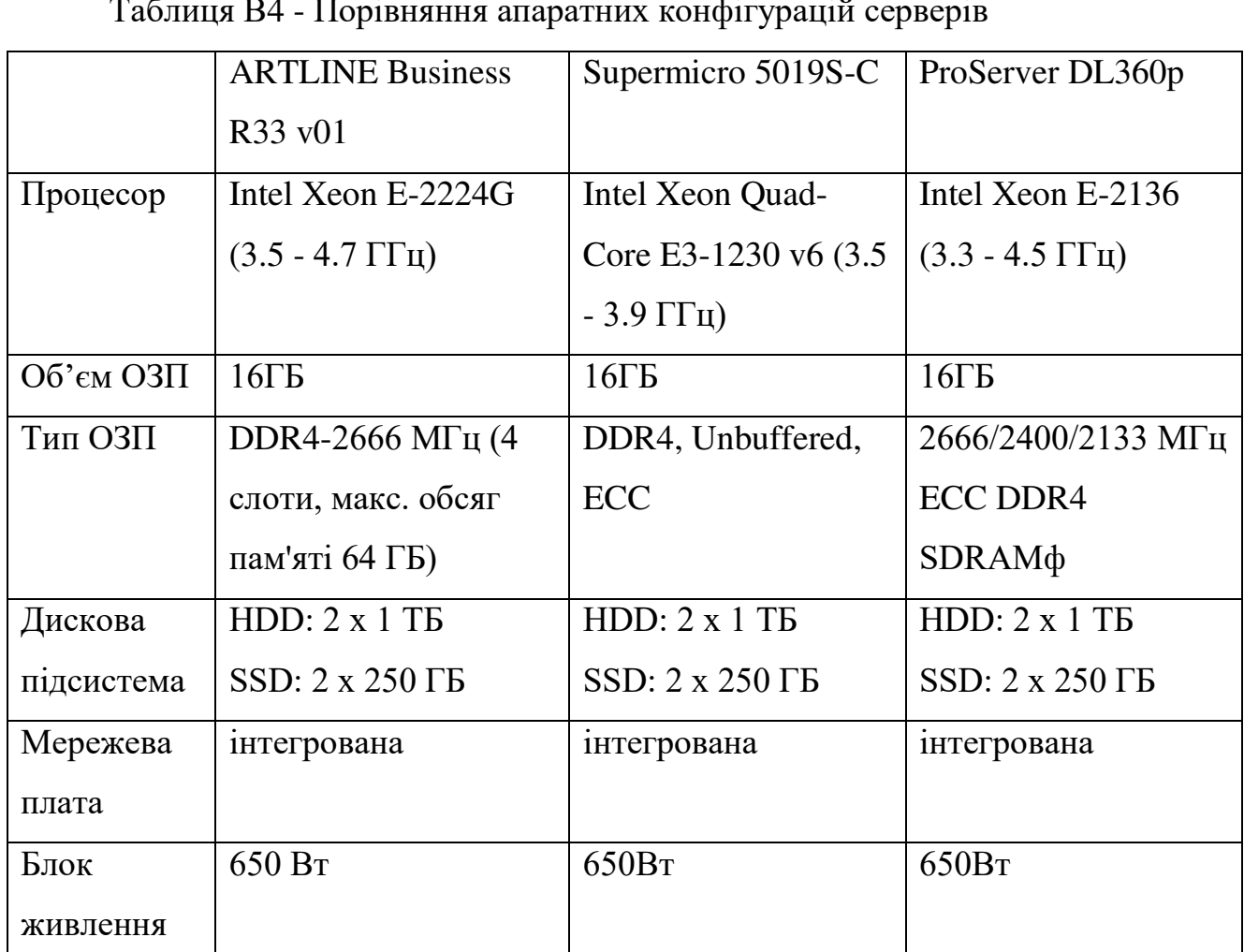

Таблиця В4 - Порівняння апаратних конфігурацій серверів

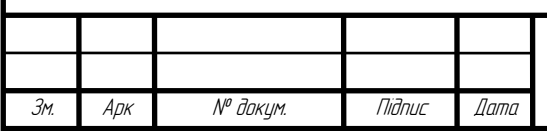